#### <span id="page-0-0"></span>CMV - Supplement and User Guide

Florian Eggenhofer<sup>1,2</sup>, Ivo L. Hofacker<sup>1,3</sup>, Rolf Backofen<sup>1,6</sup>, Christian Höner zu Siederdissen $^{4,1,5}$ 

- <sup>1</sup> Bioinformatics Group, Department of Computer Science University of Freiburg, Georges-K¨ohler-Allee ,79110 Freiburg, Germany
	- <sup>2</sup> Institute for Theoretical Chemistry, University of Vienna, Währingerstrasse 17,A-1090 Vienna, Austria
- <sup>3</sup> Bioinformatics and Computational Biology research group, University of Vienna, Währingerstrasse 17, A-1090 Vienna, Austria
- <sup>4</sup> Bioinformatics Group, Department of Computer Science, University of Leipzig, D-04107 Leipzig
- $5$  Interdisciplinary Center for Bioinformatics, University of Leipzig, Härtelstraße 16-18, D-04107 Leipzig, Germany
- <sup>6</sup> Centre for Biological Signalling Studies (BIOSS), University of Freiburg, 79110 Freiburg, Germany.

#### Table of Contents

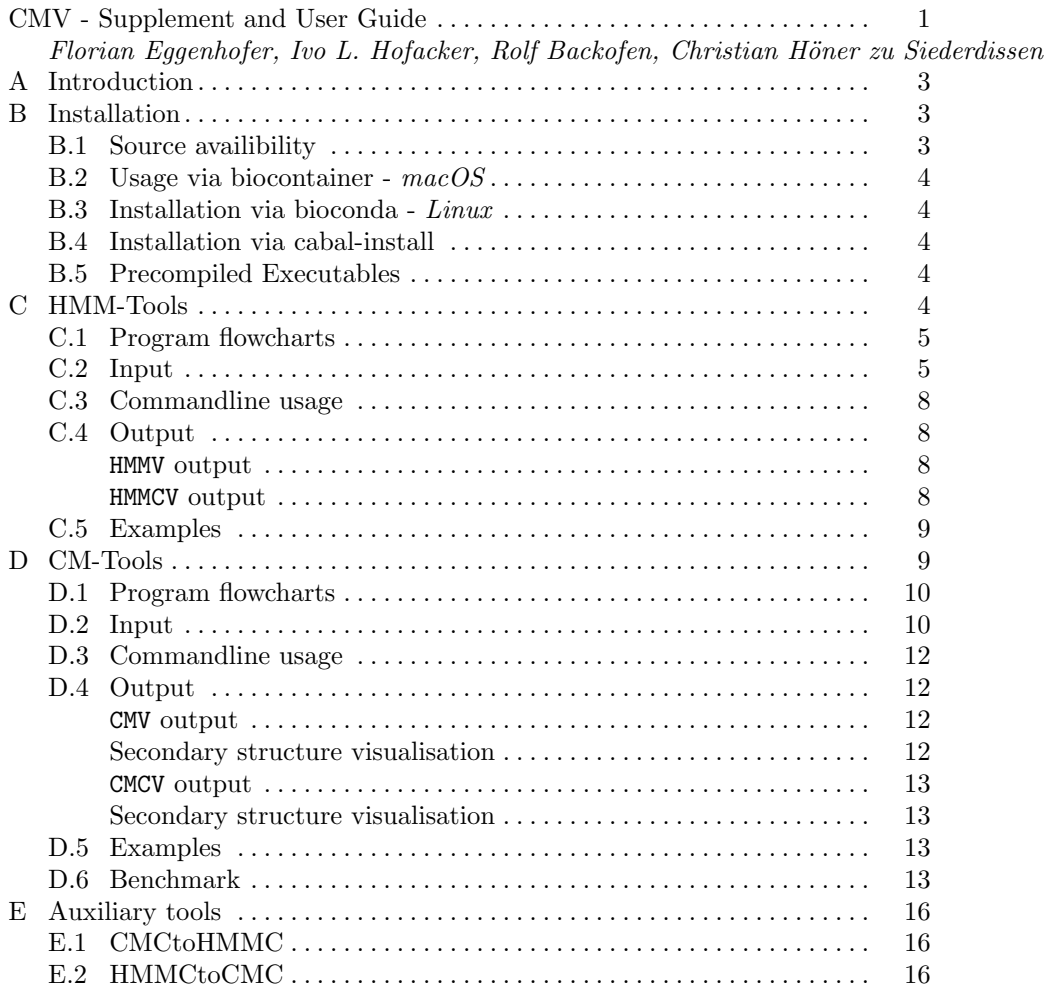

#### <span id="page-2-0"></span>A Introduction

CMV offers tools for the visualisation of *RNA* family models, also known as covariance models (*CM* ) and Hidden Markov Models (*HMM* ). Moreover, comparsions between models, the multiple sequence alignments they were constructed from and, in the case of *RNA* families, the consensus secondary structure can be visualised. The aim is to simplify model construction and evaluation by providing visualisations with different levels of detail. Minimal and simple detail representations give a overview over the size of the model by showing all nodes and in case of covariance models depict the guide tree, meaning nestedness of the secondary structure elements, of the model. Detailed views show nodes, states, emission as well as transition probabilites. Comparison results are highlighted by color labels which are consistently applied to model, alignment and secondary structure visualisation, allowing to inspect found similarities between models in their context. The tools can be applied to already existing *HMM* s (in HMMER [\[1\]](#page-16-0) format) and *CM*s (in Infernal [\[2,](#page-16-1)[3\]](#page-16-2) format) from the [Pfam](http://pfam.xfam.org/)  $[4,5]$  $[4,5]$  and [Rfam](http://rfam.xfam.org/) database [\[6\]](#page-16-5), as well as newly constructed models from [RNAlien](http://rna.tbi.univie.ac.at/rnalien) [\[7\]](#page-16-6). Comparsions between covariance models can be computed via CMCompare [\[8\]](#page-16-7) and its [webservice](http://rna.tbi.univie.ac.at/cgi-bin/cmcws/cmcws.cgi) [\[9\]](#page-16-8). The first section describes installation and how to obtain the source code, see also the [Tool](http://www.gapjunction.eu/cmvs/tool) subpage of the webservice. The second part of the guide explains the application of the tools for hidden markov models HMMV (Hidden markov model visualisation tool) and their comparisons HMMCV (Hidden markov model comparison visualisation tool) on the command line, as well as on the web service. The third part addresses the usage of the tools for covariance models CMV (Covariance model visualisation) and their comparisons CMCV (Covariance model comparison visualisation). For each of these for tools an example is depicted in this guide, which is also available as single click-example submission on the webservice, complete with input files. The fourth part introduces the two auxiliary tools, CMCtoHMMC mapping CMCompare output on  $HMMs$  and HMMCtoCMC mapping HMMCompare output on *CM* s. This document is included with the tool as manual.pdf and as a variant serves as [Help](http://www.gapjunction.eu/cmvs/help) section of the webservice.

#### <span id="page-2-1"></span>B Installation

The visualisation tools are available as a commandline tool and as a [webservice.](http://rna.informatik.uni-freiburg.de/CMVS) For *Linux* we recommend installation via bioconda, for *macOS* usage of the docker container. The example input files used in the webservice (EGF, Piwi, Hammerhead Clan, tRNA Clan) can be retrieved here: [Example input](http://www.gapjunction.eu/data/cmvs/exampleInput.zip)

#### <span id="page-2-2"></span>B.1 Source availibility

The source code is open source and available via [GitHub](https://github.com/eggzilla/cmv) and [Hackage](https://hackage.haskell.org/package/cmv) both licenced with GPL-3.

#### <span id="page-3-0"></span>B.2 Usage via biocontainer - macOS

CMV can be retrieved and used as docker container with all dependencies via [docker.](https://docs.docker.com/engine/installation/) Once you have docker installed simply type: *docker run -i -t quay.io/biocontainers/cmv:1.0.7--0 /bin/bash*

#### <span id="page-3-1"></span>B.3 Installation via bioconda - Linux

The package can be installed via [conda.](https://conda.io/docs/install/quick.html) Once you have conda installed simply type: *conda install -c bioconda -c conda-forge cmv*

#### <span id="page-3-2"></span>B.4 Installation via cabal-install

The package is implemented in [Haskell](https://www.haskell.org/) and can be installed via the Haskell package distribution system [cabal.](https://www.haskell.org/cabal/) Once you have cabal installed simply type: *cabal install CMV*

#### <span id="page-3-3"></span>B.5 Precompiled Executables

Linux x86 64: [HMMV](http://www.bioinf.uni-freiburg.de/~egg/cmvs/bin/HMMV) Linux x86 64: [HMMCV](http://www.bioinf.uni-freiburg.de/~egg/cmvs/bin/HMMCV) Linux x86 64: [CMV](http://www.bioinf.uni-freiburg.de/~egg/cmvs/bin/CMV) Linux x86 64: [CMCV](http://www.bioinf.uni-freiburg.de/~egg/cmvs/bin/CMCV)

Auxiliary tools: Linux x86 64: [CMCtoHMMC](http://www.bioinf.uni-freiburg.de/~egg/cmvs/bin/CMCtoHMMC) Linux x86 64: [HMMCtoCMC](http://www.bioinf.uni-freiburg.de/~egg/cmvs/bin/HMMCtoCMC)

#### <span id="page-3-4"></span>C HMM-Tools

Hidden Markov models are used to represent the sequence information of biopolymers. Nodes of the model represent columns of a multiple sequence alignment. The guide first describes the program flow and then the required input and parameters for the commandline and webserver instances of both tools. A visualisation for the *[EGF](http://pfam.xfam.org/family/EGF)*-protein Pfam [\[4](#page-16-3)[,5\]](#page-16-4) family and a comparison visualisation for the *[hammerhead](http://rfam.xfam.org/clan/hammerhead)*-*RNA* Rfam clan [\[6\]](#page-16-5) with corresponding command line calls are used as output examples. Detailed model view has been inspired by visualisation provided by [SAM](https://compbio.soe.ucsc.edu/sam.html) (drawmodel) [\[10\]](#page-16-9).

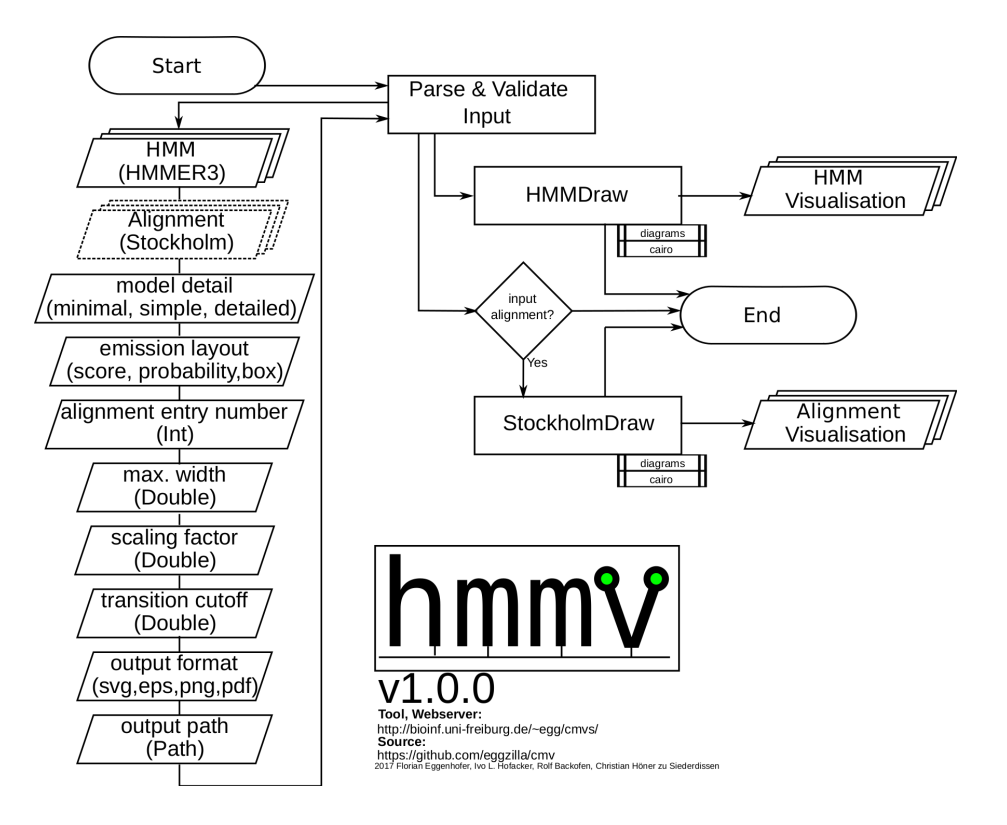

<span id="page-4-2"></span>Fig. 1. Detailed flowchart representation of HMMV, showing options on the left, processing in the center and output on the right.

#### <span id="page-4-0"></span>C.1 Program flowcharts

Flowchart representation of HMMV (see Figure [1\)](#page-4-2) showing the possible options for the commandline tool and the processing of input models via [HMMDraw.](https://hackage.haskell.org/package/BioHMM) Optional input alignments trigger the output of alignment visualisation via [StockholmDraw.](https://hackage.haskell.org/package/StockholmAlignment) Both modules are based on the [diagrams](http://projects.haskell.org/diagrams/) library and a [cairo](https://cairographics.org/) backend. Flowchart representation of HMMCV (see Figure [2\)](#page-5-0) showing possible options for the commandline tool and the processing of input models and input comparisons via [HMMDraw.](https://hackage.haskell.org/package/BioHMM) Linked nodes are highlighted in both alignment and model visualisation. Both modules are based on the [diagrams](http://projects.haskell.org/diagrams/) library and a [cairo](https://cairographics.org/) backend.

#### <span id="page-4-1"></span>C.2 Input

Example inputs can be found in the [Help](http://www.gapjunction.eu/cmvs/help) section of the webservice and on the webserver submission [\(HMMV,](http://www.gapjunction.eu/cmvs/hmmv) [HMMCV\)](http://www.gapjunction.eu/cmvs/hmmcv) pages for each tool.

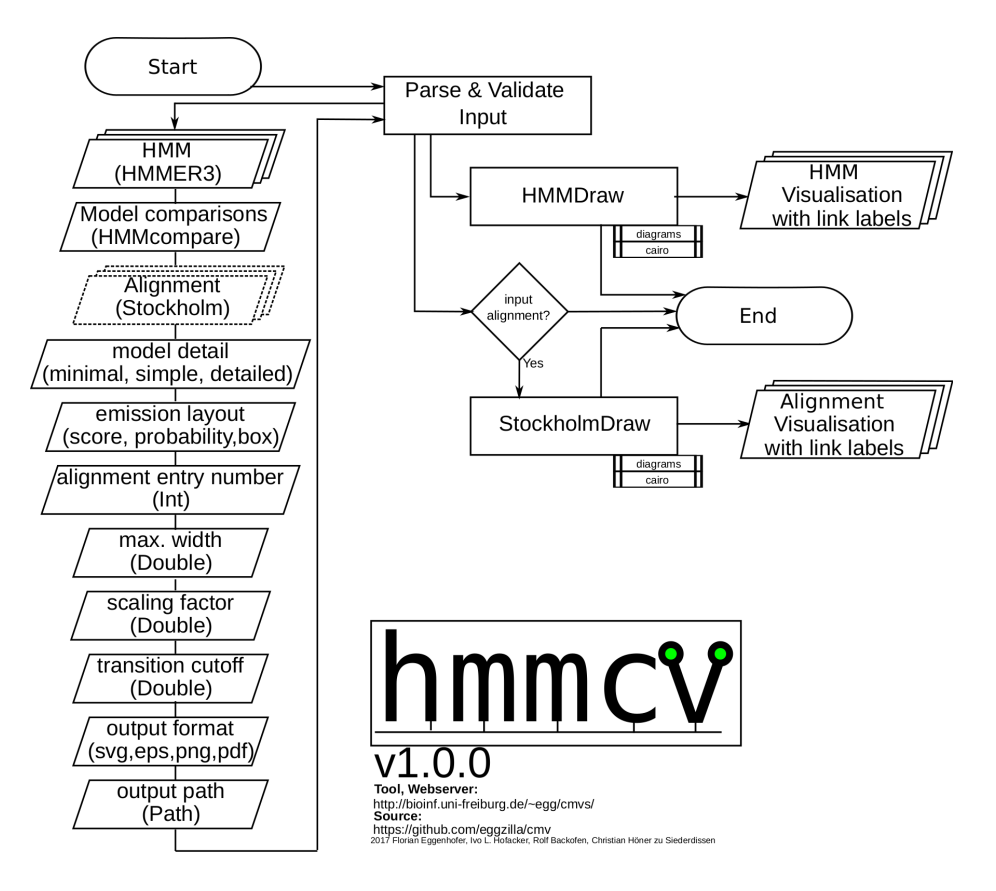

<span id="page-5-0"></span>Fig. 2. Flowchart representation of HMMCV, showing options on the left, processing in the center and output on the right.

 $HMM$  (-m) Input models are supported in HMMER3 [\[11\]](#page-16-10) (see [HMMER User-guide\)](http://eddylab.org/software/hmmer3/3.1b2/Userguide.pdf) format, as used by Pfam [\[4](#page-16-3)[,5\]](#page-16-4) and as part of Rfam [\[12\]](#page-16-11) Infernal [\[2\]](#page-16-1) models. Multiple input models can be provided by concatenating them in one file, see *hammerhead*-*RNA* family clan sample [file.](http://www.gapjunction.eu/data/cmvs/examples/hammerheadClan/hammerheadClan.hmm) The webservice accepts a file upload, the commandline tool a absolute filepath.

Alignment (-s) Optionally the multiple sequence alignment used to construct the input model can be provided in Stockholm format, e.g. *EGF* alignment. For multiple input models the same number of alignments must be provided. The alignments must be concatenated into one file, in the same order as the models (e.g. *[hammerhead](http://www.gapjunction.eu/data/cmvs/examples/hammerheadClan/aln/hammerheadClan.aln)*-*RNA*). Provide a file upload for the webservice or a absolute filepath for the commandline tool.

**Comparison**  $(-r)$  HMMCV requires a comparison file, detailing the relationship between the input models. The commandline tool requires an absolute filepath. This format is derived from the CMCompare output format and contains on each line following white space separated fields: model1Name model2Name linkscore1 linkscore2 linksequence model1matchednodes model2matchednodes

Here is a example line from a hammerhead clan comparison, the whole file can be found here: [hammerheadClan-comparsion.](http://www.gapjunction.eu/data/cmvs/examples/hammerheadClan/hammerheadClan.hmmcompare)

*Hammerhead 1 Hammerhead 3 6.168 5.244 GUCCCAGUAAUAGGAC [17,18,19,20,21,22,23,23,24,25,26,27,28] [36,37,38,39,40,41,42,43,44,45,46,47,48]*

**Detail level**  $(-d)$  Three detail level for each node are available:

- minimal showing the node number.
- simple showing emission probabilites
- detailed showing emission and transition probabilities

Emission layout (-e) Controls display of emission probabilities for detail levels simple and detailed. The selected variant is shown next to the emitted symbol.

- box fill state of a box
- score bit score, as a floating pint number
- probability as a floating point number

**Output format**  $(-f)$  Available output formats are pdf, png, svg and ps. The webservice always generates svg by default for rendering of the preview.

**Max.** number of alignment entries  $(-n)$  This controls how many entries are displayed for optionally uploaded alignments.

Image size scaling factor  $(-c)$  Scales the result image by set factor. Please consider that resulting .svg output can be easily rescaled.

**Transition probability cutoff (-t)** Minimum necessary cutoff for a transition probability to be displayed.

Output directory path (only cmdline, -o) Absolute path to output directory

Help (only cmdline,  $-help$ ) Prints help with all default options and commandline parameters

#### <span id="page-7-0"></span>C.3 Commandline usage

HMMV visualisation for the Piwi protein family, as used for the webservice, can be obtained with the following commandline call: *HMMV -d detailed -m Piwi.hmm -s /home/user/PF02171 seed.txt*

HMMCV comparsion visualisation for the hammerhead-*RNA* clan can be computed like this:

*HMMCV -d detailed -m /home/user/hammerhead.hmm -s /home/user/hammerhead.stockholm.txt -r /home/user/hammerhead.hmmc -f pdf*

#### <span id="page-7-1"></span>C.4 Output

<span id="page-7-2"></span>HMMV output For each input model a outputfile in the requested format is generated. Als filename the modelname encoded in the file is used and as file extension the request output format (.png,.svg,.ps,.pdf). If stockholm alignments have been provided, then for each model a alignment visualisation with index colums is created. The alignment file name is the model name, followed by ".aln" and then the requested file format extension. The webservice gzips all results and provides a download link. Following are minimal (see Figure [3\)](#page-8-2), simple (see Figure [4\)](#page-18-0) and detailed (see Figure [5](#page-19-0) [6\)](#page-20-0) visualisations for the *EGF* protein Pfam family. The results for this and the other models can be viewed by clicking the sample button of the [HMMV](http://www.gapjunction.eu/cmvs/hmmv) webservice. The webservice also creates a zoom- and panable preview, that can be expanded by clicking.

, showing nodes with their index and emission probabilities.

<span id="page-7-3"></span>HMMCV output While also providing visualisation output for each model and corresponding alignment, HMMCV additionally annotates regions found to be linked by model comparison via color tags. Each provided model is associated with a color that is depicted in the legend table. The nodes of each model visualisation are then tagged with the color of the linked model. The coloring is also applied to the running index of the alignment visualisation. This allows to study in detail which parts of models are connected, or shared in e.g. clans and which not. The file naming scheme is similar to HMMV. The following example comparison was computed for the whole [Hammerhead clan](http://rfam.xfam.org/clan/hammerhead) from Rfam, pairwisely comparing [Hammerhead](http://rfam.xfam.org/family/RF02275) HH9, [Hammerhead](http://rfam.xfam.org/family/RF00008) 3, [Hammerhead](http://rfam.xfam.org/family/RF00163) 1, [Hammerhead](http://rfam.xfam.org/family/RF02276) II and [Hammerhead](http://rfam.xfam.org/family/RF02277) HH10 with the [CMCompare webserver.](http://rna.tbi.univie.ac.at/cgi-bin/cmcws/cmcws.cgi) The comparison results from the covariance models were mapped on the prefilter *HMM* s supplied with each covariance model with the included auxiliary CMCtoHMMC tool. The result for the Hammerhead HH9 *RNA* with the linked regions of the other models is shown in minimal (see Figure [8\)](#page-22-0), simple (see Figures [9,](#page-23-0) [10\)](#page-24-0) and detailed (see Figures [11,](#page-25-0) [12,](#page-26-0) [13\)](#page-27-0) visualisations and in the alignment visualisation (see Figure [14\)](#page-28-0). The results for this and the other models can be viewed by clicking the sample button of the [HMMCV](http://www.gapjunction.eu/cmvs/hmmcv) webservice.

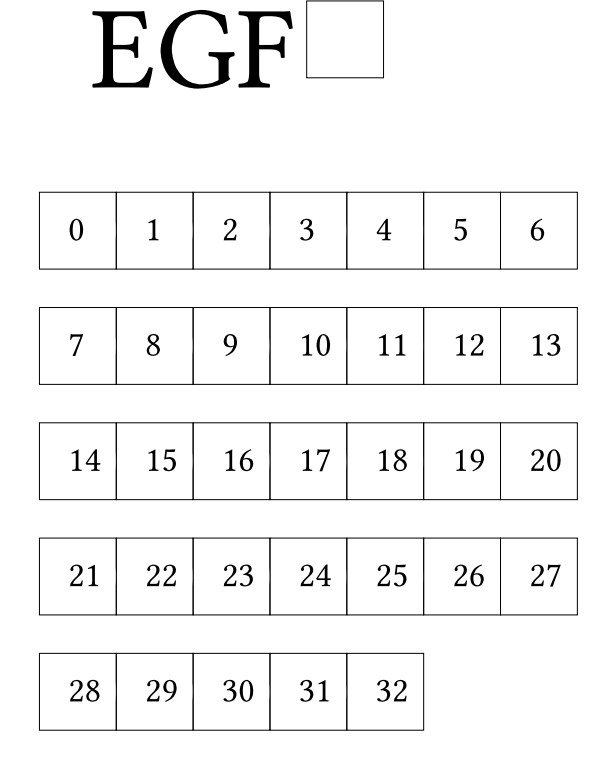

<span id="page-8-2"></span>Fig. 3. Minimal detail *EGF* Pfam family visualisation, just showing model nodes with their index.

#### <span id="page-8-0"></span>C.5 Examples

Additional examples for the first 1600 models from Pfam in 3 detail labels can be found here: [Link.](http://www.gapjunction.eu/data/cmvs/HMMs/)

#### <span id="page-8-1"></span>D CM-Tools

Covariance, also called *RNA* family, models are used to represent the sequence and structure information of *RNA* molecules. The guide first describes the program flow and then the required input and parameters for the commandline and webserver instances of both tools. Parameters that only work for the command line tool and not on the webserver are annotated with "cmdline-only". This guide uses the *tRNA* family for a demonstration of CMV (Covariance model visualisation) in minimal the hammerhead-*RNA* clan for demonstration of CMCV (Covariance model comparison visualisation) also in three levels of detail. Layout of the detailed output has been inspired by depections used in the Infernal [user guide](http://eddylab.org/infernal/Userguide.pdf) and the book 'Biological sequence analysis' [\[13\]](#page-16-12). For both tools a webserver corresponding command line calls are use

#### <span id="page-9-0"></span>D.1 Program flowcharts

The flowchart representation of CMV (see Figure [15\)](#page-29-0) shows that the tool accepts multiple covariance models and optionally the corresponding Stockholm alignments as input. After parsing and validating the input, for each provided model a visualisation output is created via the [CMDraw](http://hackage.haskell.org/package/CMV) module, which is based on the [diagrams](http://hackage.haskell.org/package/diagrams) library and a [cairo](https://www.cairographics.org/) backend. The optional input alignments are used for creating a visualisation of the input alignment via [StockholmDraw](http://hackage.haskell.org/package/StockholmAlignment) module.

Flowchart representation of CMCV (see Figure [16\)](#page-30-0) showing possible options for the commandline tool and the processing of input models and input comparisons via [CMDraw.](https://hackage.haskell.org/package/cmv) Optional input alignments trigger the output of alignment visualisation via [StockholmDraw.](https://hackage.haskell.org/package/StockholmAlignment) Linked nodes are highlighted in both alignment and model visualisation. Both modules are based on the [diagrams](http://projects.haskell.org/diagrams/) library and a [cairo](https://cairographics.org/) backend.

#### <span id="page-9-1"></span>D.2 Input

Example inputs can be found in the [Help](http://www.gapjunction.eu/cmvs/help) section of the webservice and on the webserver submission [\(CMV,](http://www.gapjunction.eu/cmvs/cmv) [CMCV\)](http://www.gapjunction.eu/cmvs/cmcv) pages for each tool.

 $CM$  (-m) Input models are supported in Infernal (see Infernal User-guide) format, as used by Rfam or constructed by RNAlien [\[7\]](#page-16-6) or the *RNA* workbench [\[14,](#page-16-13)[15\]](#page-16-14). Here is the *tRNA* family as example. Multiple input models can be provided by concatenating them in one file, see *hammerhead*-*RNA* family clan sample [file.](http://www.gapjunction.eu/data/cmvs/examples/hammerheadClan/hammerheadClan.cm) The webservice accepts a file upload, the commandline tool a absolute filepath.

Alignment (-s) Optionally the multiple sequence alignment used to construct the input model can be provided in Stockholm format, e.g. *tRNA* alignment. For multiple input models the same number of alignments must be provided. The alignments must be concatenated into one file, in the same order as the models (e.g. *[hammerhead](http://www.gapjunction.eu/data/cmvs/examples/hammerheadClan/aln/hammerheadClan.aln)*-*RNA*). Provide a file upload for the webservice or a absolute filepath for the commandline tool.

**Comparison** (-r) CMCV requires a comparison file, detailing the relationship between the input models. The commandline tool requires an absolute filepath. The used CMCompare output format contains on each line following white space separated fields:

model1Name model2Name linkscore1 linkscore2 linksequence model1matchednodes model2matchednodes Here is a example line from a hammerhead clan comparison, the whole file can be found here: [hammerheadClan-comparsion.](http://www.gapjunction.eu/data/cmvs/examples/hammerheadClan/hammerheadClan.cmcompare)

*Hammerhead 1 Hammerhead 3 6.168 5.244 GUCCCAGUAAUAGGAC ((((...,....)))) ((((........)))) [17,18,19,20,21,22,23,23,24,25,26,27,28] [36,37,38,39,40,41,42,43,44,45,46,47,48]* The CMCompare Webserver [\[9\]](#page-16-8) offers cmcv.result files that can be directly used as input for (-r) [Link.](http://rna.tbi.univie.ac.at/cgi-bin/cmcws/cmcws.cgi)

**Detail level**  $(-d)$  Three detail level for each node are available:

- minimal showing the node number.
- simple showing node number and node type
- detailed showing node number, type, emission and transition probabilities

**Emission layout** (-e) Controls display of emission probabilities for detail levels simple and detailed. The selected variant is shown next to the emitted symbol.

- box fill state of a box
- score bit score, as a floating point number
- probability as a floating point number

#### Model layout (-l)

- tree model is branched at each bifurcation according to guide tree
- flat nodes are all arranged on a line

Secondary structure visualisation tool (only commandline, -x) CMV and CMCV can create input files for the secondary structure visualisation tools forna [\[16\]](#page-17-0) and R2R [\[17\]](#page-17-1). This input file containes the consenus secondary structure of the input alignment. Moreover CMCV labels nucleotides that are annotated to be similar with compared models in the input files and in case of R2R color encodes them according to the color scheme used for the model comparison visualisation. In case of the webservice both visualisations are triggered on providing a input alignment.

- forna for each model a input structure file and a color scheme is generated for upload to forna
- R2R for each model a input file for R2R is generated

**Output format**  $(-f)$  Available output formats are pdf, png, svg and ps. The webservice always generates svg by default for rendering of the preview.

**Max.** number of alignment entries  $(-n)$  This controls how many entries are displayed for optionally uploaded alignments.

**Image size scaling factor (-c)** Scales the result image by set factor. Please consider that resulting .svg output can be easily rescaled.

**Transition probability cutoff (-t)** Minimum necessary cutoff for a transition probability to be displayed.

Output directory path (only cmdline,  $-0$ ) Absolute path to output directory

**Help** (only cmdline,  $-help$ ) Prints help with all default options and commandline parameters

#### <span id="page-11-0"></span>D.3 Commandline usage

CMV visualisation for the tRNA family, as used as sample for the webservice, can be obtained with the following commandline call: *CMV -m tRNA.cm -s RF00005.stockholm.txt -f pdf*

CMCV comparsion visualisation for the hammerheadRNA clan can be computed like this:

*CMCV -d simple -m /home/user/hammerheadClan.cm -s /home/user/hammerheadClan.sto -r /home/user/hammerheadClan.cmcompare -f pdf -l tree*

#### <span id="page-11-1"></span>D.4 Output

<span id="page-11-2"></span>CMV output For each input model a outputfile in the requested format is generated. Also filename the modelname encoded in the file is used and as file extension the request output format (.png,.svg,.ps,.pdf). If stockholm alignments have been provided, then for each model a alignment visualisation with index colums is created. The alignment file name is the model name, followed by ".aln" and then the requested file format extension. The webservice compresses all results and provides a download link. Extensive information about the node types (with abbreviations MATP, MATL, MATR, BIF, ROOT, BEGL, BEGR, END) and state types (with abbreviations P, L, T, B, D, S, E) used by covariance models can be found in the Infernal [user guide,](http://eddylab.org/infernal/Userguide.pdf) specifically pages 52 and 53. The webservice also creates a zoom- and panable preview, that can be expanded by clicking. Following is the minimal (see Figure [17\)](#page-31-0), simple (see Figure [18](#page-32-0) ) and detailed (see Figures [19,](#page-33-0) [20,](#page-34-0) [21,](#page-35-0) [22,](#page-36-0) [23,](#page-37-0) [24,](#page-38-0) [28\)](#page-41-0) *tRNA* Rfam family model visualisation. For the corresponding alignment visualisation see Figure [26.](#page-40-0)

<span id="page-11-3"></span>Secondary structure visualisation Table provides the consensus secondary structure visualisation of the structural alignment for each model by R2R as well as forna.

<span id="page-12-0"></span>CMCV output CMCV also provides visualisation output for each model and corresponding alignment. The naming scheme is similar to CMV. However it annotates regions found to be linked by model comparison via color tags. Each provided model is associated with a color that is depicted in the legend table. The nodes of each model visualisation are then tagged with the color of the linked model. The coloring is also applied to the running index of the alignment visualisation. This allows to study in detail which parts of models are connected, or shared in e.g. clans and which not. Extensive information about the node types (with abbreviations MATP, MATL, MATR, BIF, ROOT, BEGL, BEGR, END) and state types (with abbreviations P, L, T, B, D, S, E) used by covariance models can be found in the Infernal [user guide,](http://eddylab.org/infernal/Userguide.pdf) specifically pages 52 and 53. The following example shows the result for the *Hammerhead HH9 RNA* CMCV output as minimal (see Figure [29\)](#page-42-0), simple (see Figures [30,](#page-43-0) [31](#page-44-0) ) and detailed (see Figures [32,](#page-45-0) [33,](#page-46-0) [34,](#page-47-0) [35,](#page-48-0) [36,](#page-49-0) [37,](#page-50-0) [38,](#page-51-0) [39,](#page-52-0) [40,](#page-53-0) [41,](#page-54-0) [42\)](#page-55-0) visualisation. The alignment is shown in Figure [43.](#page-56-0)

The webservice also creates a zoom- and panable preview, that can be expanded by clicking.

<span id="page-12-1"></span>Secondary structure visualisation Moreover linked nodes are also annotated in the consensus secondary structure of the provided models, if a stockholm alignment with consensus structure has been provided. This allows to identify specific secondary structure elements that are linked between families. This is done for pairs of models with R2R as well as forna.

#### <span id="page-12-2"></span>D.5 Examples

Additional examples for all models from Rfam in three detail labels can be found here: [Link.](http://www.gapjunction.eu/data/cmvs/CMs/Rfam.html) Examples for comparisons of Rfam clans can be found here: [Link.](http://www.gapjunction.eu/data/cmvs/Clans/Clan.html)

#### <span id="page-12-3"></span>D.6 Benchmark

Runtime and memory consumption for the first 100 Rfam families are shown in Table [1](#page-12-4) and were computed on a *Intel(R) Xeon(R) CPU E5-2630 v4 @ 2.20GHz* cpu with a single thread.

<span id="page-12-4"></span>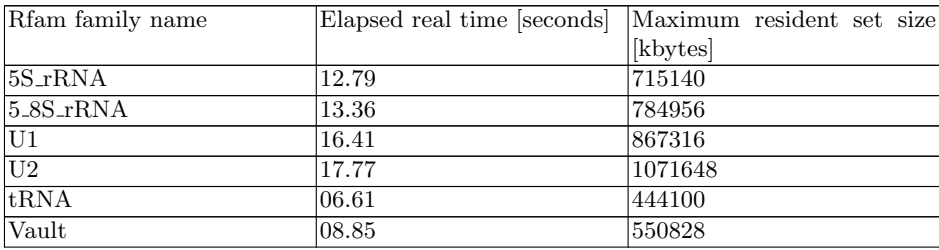

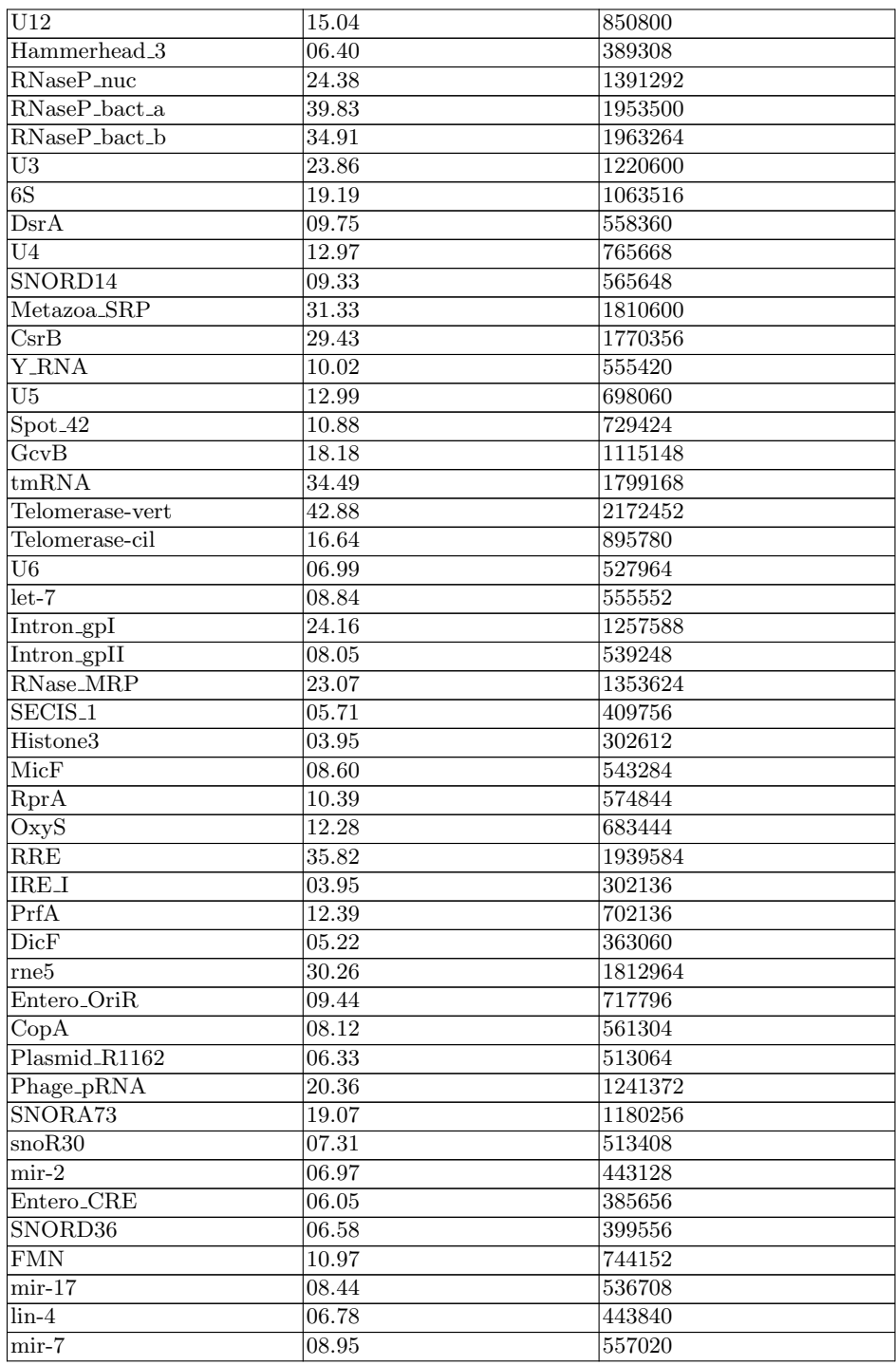

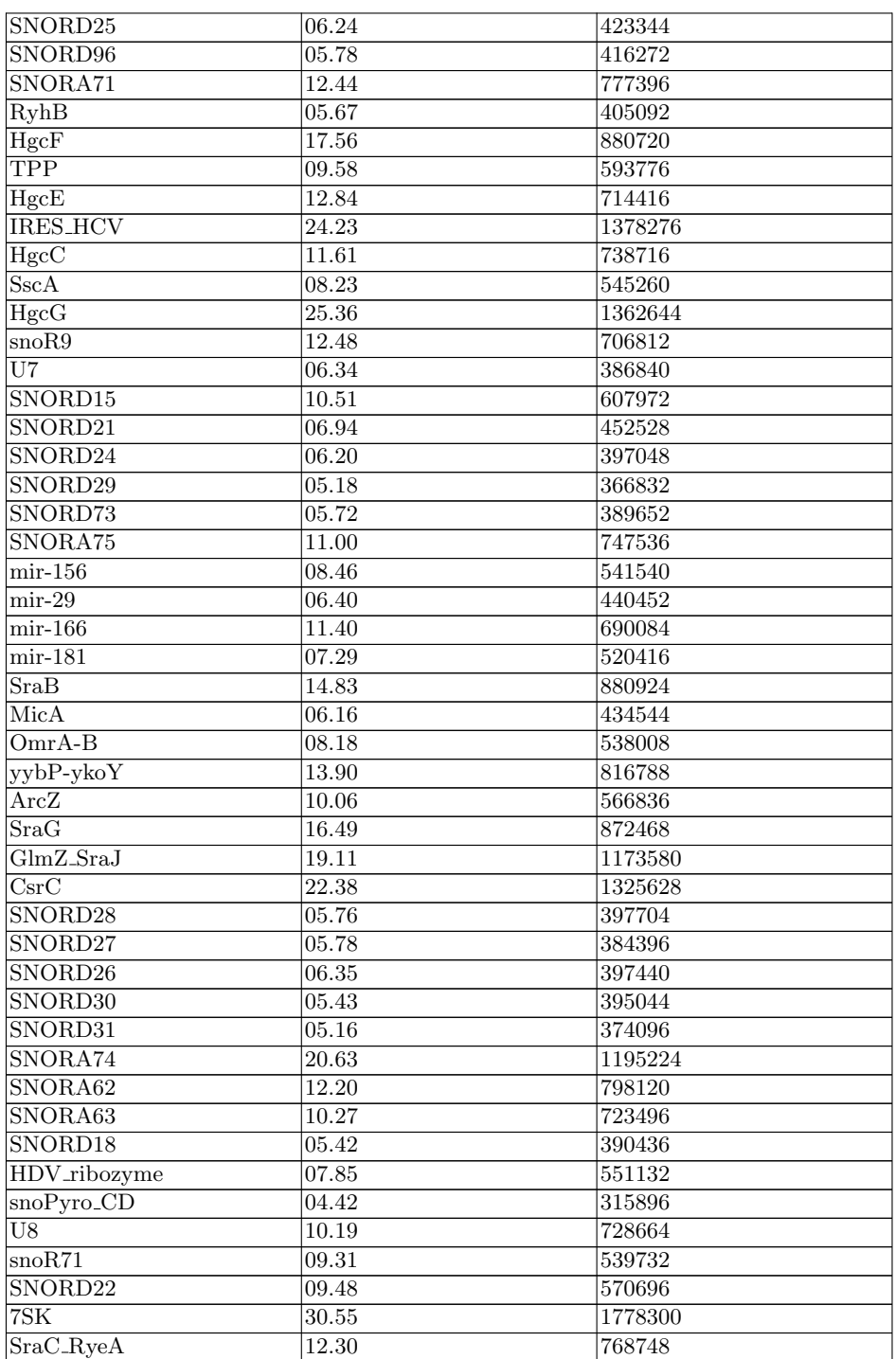

Table 1: Benchmark table showing the runtimes and memory consumption for computing a detailed covariance model visualisation with *CMV* on a  $Intel(R) Xeon(R) CPU E5-2630 v4 @ 2.20 GHz$  cpu with a single thread.

#### <span id="page-15-0"></span>E Auxiliary tools

We created two auxiliary tools to simplify the handling of comparison results.

#### <span id="page-15-1"></span>E.1 CMCtoHMMC

CMCompare results contain the node intervals of linked models. Since both the Infernal covariance models and the HMMER hidden markov models have the alignment columns the were derived from annotated, it is possible to map these intervals from a *CM* to a *HMM* of the same family. This tool was used to create the HMMCompare files used for the HMMCV. Here is a example call:

*CMCtoHMMC -c /home/user/models.cm -h /home/user/models.hmm -r /home/user/model.cmcwsresult*

#### <span id="page-15-2"></span>E.2 HMMCtoCMC

HMMCompare results contain the node intervals of linked models. Since both the Infernal covariance models and the HMMER hidden markov models have the alignment columns the were derived from annotated, it is possible to map these intervals from a *HMM* to a *CM* of the same family. Here is a example call:

*HMMCtoCMC -c /home/user/models.cm -h /home/user/models.hmm -r /home/user/model.cmcwsresult*

#### <span id="page-16-0"></span>References

- 1. Robert D Finn, Jody Clements, and Sean R Eddy. Hmmer web server: interactive sequence similarity searching. *Nucleic acids research*, page gkr367, 2011.
- <span id="page-16-1"></span>2. Eric P Nawrocki and Sean R Eddy. Infernal 1.1: 100-fold faster RNA homology searches. *Bioinformatics*, 29(22):2933–2935, 2013.
- <span id="page-16-2"></span>3. Eric P. Nawrocki, Sarah W. Burge, Alex Bateman, Jennifer Daub, Ruth Y. Eberhardt, Sean R. Eddy, Evan W. Floden, Paul P. Gardner, Thomas A. Jones, John Tate, and Robert D. Finn. Rfam 12.0: updates to the rna families database. *Nucleic Acids Research*, 43(D1):D130–D137, 2015.
- <span id="page-16-3"></span>4. Robert D Finn, Jaina Mistry, Benjamin Schuster-Böckler, Sam Griffiths-Jones, Volker Hollich, Timo Lassmann, Simon Moxon, Mhairi Marshall, Ajay Khanna, Richard Durbin, et al. Pfam: clans, web tools and services. *Nucleic acids research*, 34(suppl 1):D247–D251, 2006.
- <span id="page-16-4"></span>5. Robert D. Finn, Penelope Coggill, Ruth Y. Eberhardt, Sean R. Eddy, Jaina Mistry, Alex L. Mitchell, Simon C. Potter, Marco Punta, Matloob Qureshi, Amaia Sangrador-Vegas, Gustavo A. Salazar, John Tate, and Alex Bateman. The pfam protein families database: towards a more sustainable future. *Nucleic Acids Research*, 44(D1):D279–D285, 2016.
- <span id="page-16-5"></span>6. Paul P Gardner, Jennifer Daub, John Tate, Benjamin L Moore, Isabelle H Osuch, Sam Griffiths-Jones, Robert D Finn, Eric P Nawrocki, Diana L Kolbe, Sean R Eddy, et al. Rfam: Wikipedia, clans and the decimal release. *Nucleic acids research*, 39(suppl 1):D141–D145, 2011.
- <span id="page-16-6"></span>7. Florian Eggenhofer, Ivo L Hofacker, and Christian Höner zu Siederdissen. RNAlien - unsupervised RNA family model construction. *Nucleic Acids Research*, 44(17):8433, 2016.
- <span id="page-16-7"></span>8. Christian Höner zu Siederdissen and Ivo L Hofacker. Discriminatory power of RNA family models. *Bioinformatics*, 26(18):i453–i459, 2010.
- <span id="page-16-8"></span>9. Florian Eggenhofer, Ivo L. Hofacker, and Christian Höner zu Siederdissen. CM-Compare webserver: comparing RNA families via covariance models. *Nucleic Acids Research*, 41(W1):W499, 2013.
- <span id="page-16-9"></span>10. Richard Hughey and Anders Krogh. Sam: Sequence alignment and modeling software system. Technical report, Santa Cruz, CA, USA, 1995.
- <span id="page-16-10"></span>11. Sean R Eddy. Accelerated profile HMM searches. *PLoS Comput Biol*, 7(10):e1002195, 2011.
- <span id="page-16-11"></span>12. Sarah W Burge, Jennifer Daub, Ruth Eberhardt, John Tate, Lars Barquist, Eric P Nawrocki, Sean R Eddy, Paul P Gardner, and Alex Bateman. Rfam 11.0: 10 years of RNA families. *Nucleic acids research*, page gks1005, 2012.
- <span id="page-16-12"></span>13. Richard Durbin, Sean R Eddy, Anders Krogh, and Graeme Mitchison. *Biological sequence analysis: probabilistic models of proteins and nucleic acids*. Cambridge university press, 1998.
- <span id="page-16-13"></span>14. Björn A. Grüning, Jörg Fallmann, Dilmurat Yusuf, Sebastian Will, Anika Erxleben, Florian Eggenhofer, Torsten Houwaart, Bèrènice Batut, Pavankumar Videm, Andrea Bagnacani, Markus Wolfien, Steffen C. Lott, Youri Hoogstrate, Wolfgang R. Hess, Olaf Wolkenhauer, Steve Hoffmann, Altuna Akalin, Uwe Ohler, Peter F. Stadler, and Rolf Backofen. The RNA workbench: best practices for RNA and high-throughput sequencing bioinformatics in galaxy. *Nucleic Acids Research*, 45(W1):W560–W566, 2017.
- <span id="page-16-14"></span>15. Rolf Backofen, Jan Engelhardt, Anika Erxleben, Jörg Fallmann, Björn Grüning, Uwe Ohler, Nikolaus Rajewsky, and Peter F Stadler. RNA-bioinformatics: Tools,

services and databases for the analysis of RNA-based regulation. *Journal of Biotechnology*, 2017.

- <span id="page-17-0"></span>16. Peter Kerpedjiev, Stefan Hammer, and Ivo L Hofacker. Forna (force-directed RNA): simple and effective online RNA secondary structure diagrams. *Bioinformatics*, page btv372, 2015.
- <span id="page-17-1"></span>17. Zasha Weinberg and Ronald R. Breaker. R2R - software to speed the depiction of aesthetic consensus RNA secondary structures. *BMC Bioinformatics*, 12(1):3, 2011.

 $EGF$ 

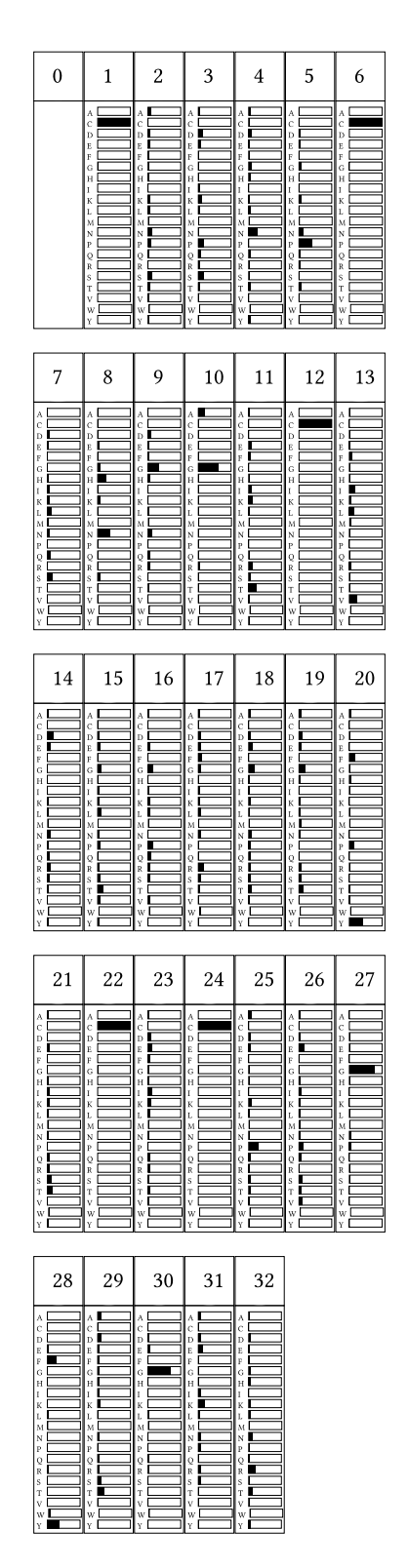

<span id="page-18-0"></span>Fig. 4. Simple detail *EGF* Pfam family visualisation, showing nodes with their index and emission probabilities.

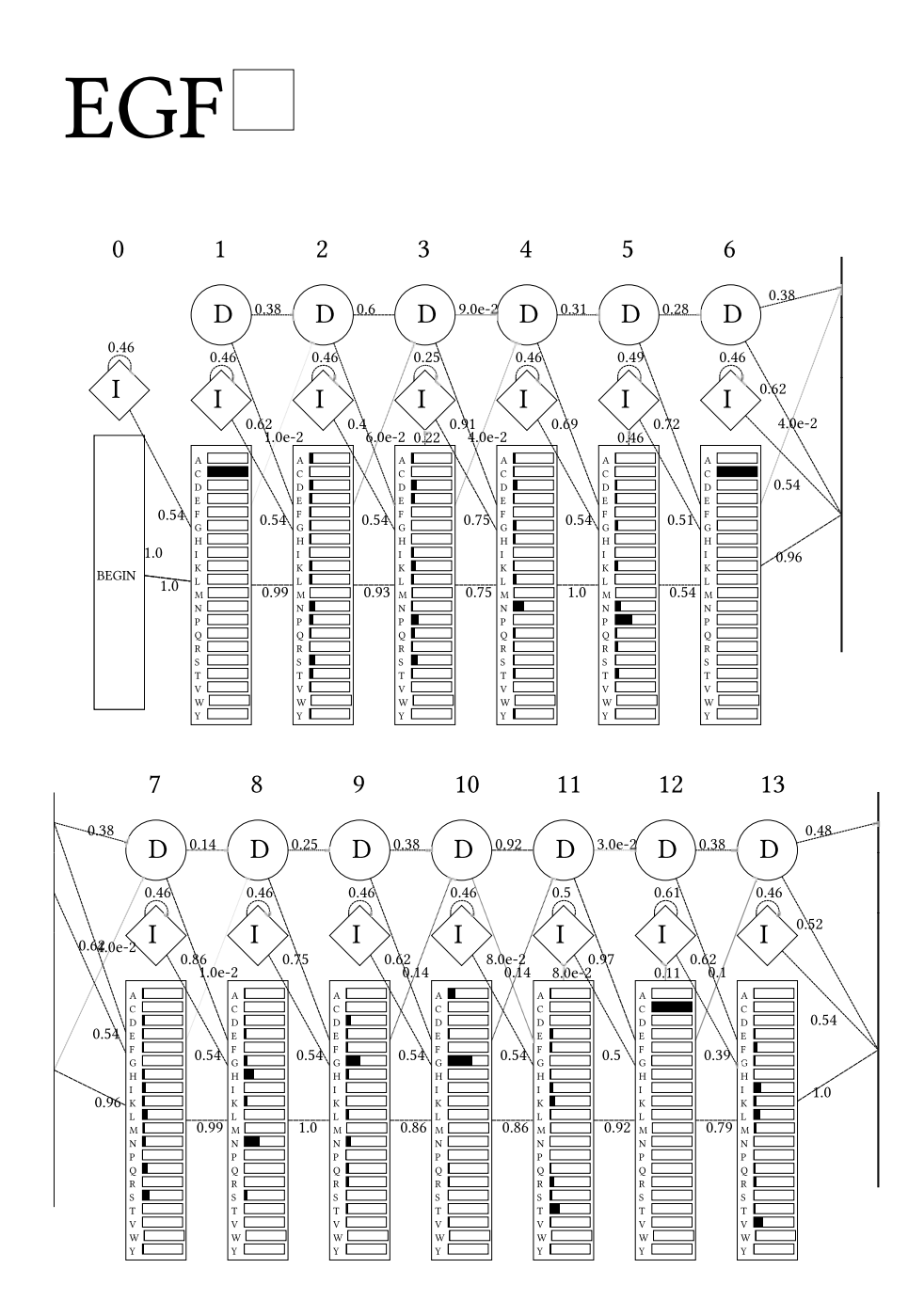

<span id="page-19-0"></span>Fig. 5. Detailed *EGF* Pfam family visualisation, showing nodes with insertion, deletion and match states and emission and transition probabilities. Transitions below threshold that can be set via option are not shown and line strength corresponds to probability -  $\operatorname{Part^{\! \times} \!} 1$  $\mathbf{v}_\mathrm{c}$ 

Ĭ

Y

y.

 $\bar{\gamma}$ 

 $\bar{\alpha}$ 

 $\bar{\gamma}$ 

 $\bar{\mathbf{v}}$ 

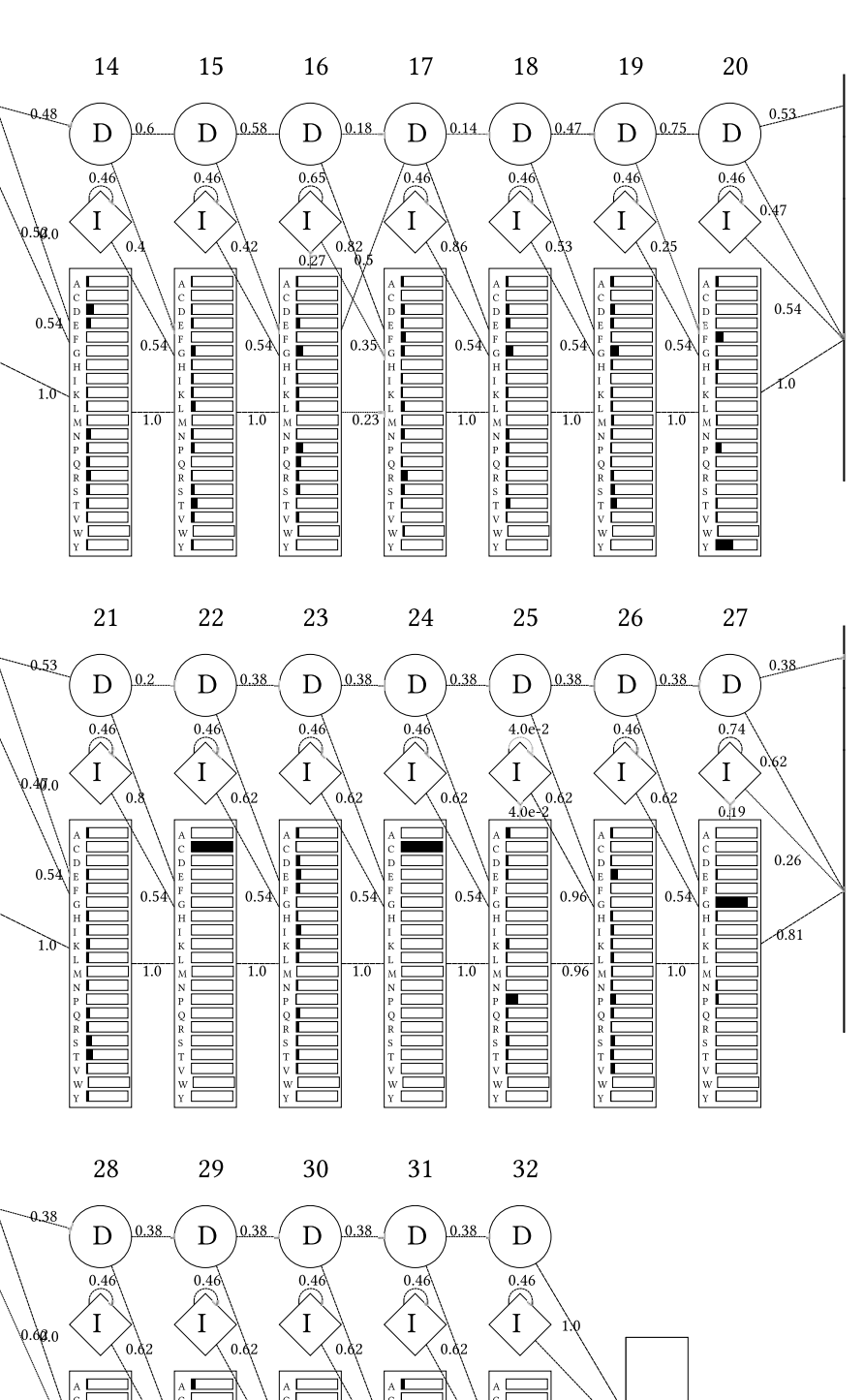

 $0.54$ 

**END** 

CMV - User Guide and Supplement 21

 $\bar{\bf 1}$ 

 $\bar{\tau}$ 

<span id="page-20-0"></span>Fig. 6. Detailed *EGF* Pfam family visualisation, showing nodes with insertion, deletion and match states and emission and transition probabilities. Transitions below threshold that can be set via option are not shown and line strength corresponds to probability - Part 2

 $\overline{10}$ 

 $0.5$ 

 $\overline{1}$ 

 $0.5$ 

 $\overline{10}$ 

 $0.\overline{2}$ 

 $\delta$ .8

|                                                                                            | ц                        |
|--------------------------------------------------------------------------------------------|--------------------------|
| $\,$ B M8 6 $\_$ R HI $\,$ MP / $\,$ 2 0 9 - $\,$ 2 4 5 $\,$                               | ľ                        |
| AGRI N_CHI CK/1351-1381                                                                    | $\overline{a}$           |
| $\texttt{A4} \texttt{V3}$ 4 6 $\_ \texttt{DR} \texttt{OME}$ / 2 6 0 - 2 8 7                | $\overline{\phantom{a}}$ |
| PROS_BOVIN/121-153                                                                         | $\overline{\phantom{a}}$ |
| CRB_DROME / 1209-1239                                                                      | $\overline{\phantom{a}}$ |
| CRB_DROME / 1483-1513                                                                      | $\overline{\phantom{a}}$ |
| SLIT_DROME / 1052-1084                                                                     | $\overline{\phantom{a}}$ |
| O0 1 7 6 8 _ CAEEL / 4 5 8 4 - 4 6 1 4                                                     | $\overline{\phantom{a}}$ |
| CRB_DROME / 982-1017                                                                       | $\ddot{\phantom{0}}$     |
| MF GM_ MOUS E / 68 - 106                                                                   |                          |
| M9 NE 6 7 _ DR OME / 8 7 1 - 9 0 3                                                         | $\overline{\phantom{a}}$ |
| NOTC1_XENLA/62-97                                                                          | $\overline{\phantom{a}}$ |
| $URT2$ _ DESRO/87-119                                                                      | $\overline{\phantom{a}}$ |
| M9 NE 6 7 _ DR OME / 1 0 0 - 1 3 4                                                         | $\overline{\phantom{a}}$ |
| $\mathtt{CRB\_DROME}$ / $\mathtt{5}$ 4 7 - 5 7 7                                           | $\overline{\phantom{a}}$ |
| $NOTC1$ _ XENLA/260 - 290                                                                  | $\overline{\phantom{a}}$ |
| $CRB$ _ DROME / 3 9 0 - 4 2 1                                                              | $\overline{\phantom{a}}$ |
| PROC_BOVIN/98-127                                                                          | $\overline{\phantom{a}}$ |
| $L$ Y AM1 $\_$ HUMAN/ 1 6 0 - 1 9 0                                                        | $\overline{\phantom{a}}$ |
| $\verb NOTC1 _ XEMLA/$ 1270 - 1302                                                         | $\overline{\phantom{a}}$ |
| $\verb NOTC1  = \verb XENLA / 22 - 55$                                                     | $\overline{\phantom{a}}$ |
| O0 1 7 6 8 _ CAEEL / 4 5 4 4 - 4 5 7 7                                                     | $\overline{\phantom{a}}$ |
| $\mathtt{CRB\_DROME}$ / 3 0 8 - 3 3 9                                                      | $\overline{\phantom{a}}$ |
| CRB_DROME / 1993 - 2025                                                                    | $\overline{\phantom{a}}$ |
| $LTBP1$ _ HUMAN/877-908                                                                    | $\overline{\phantom{a}}$ |
| L T B P 1<br>HUMAN/ 1625 - 1655                                                            | $\overline{\phantom{a}}$ |
| M9 NE 6 7 _ DR OME / 4 1 3 - 4 4 5                                                         | $\overline{\phantom{a}}$ |
| CRB_DROME / 269 - 299                                                                      | $\overline{\phantom{a}}$ |
| FBP2 _ STRPU/111-147                                                                       | $\overline{\phantom{a}}$ |
| $CRB$ _ DROME / 1760 - 1790                                                                | $\overline{\phantom{a}}$ |
| $\texttt{TRBM\_BOVI}$ N/ 1 4 3 - 1 7 2                                                     | $\overline{\phantom{a}}$ |
| SLIT_DROME / 935 - 966                                                                     | $\ddot{\phantom{0}}$     |
| $CRB$ _ DROME / 2032 - 2066                                                                | $\overline{\phantom{a}}$ |
| TSP <sub>1</sub> _HUMAN/ 6 5 0 - 6 8 6                                                     | $\overline{\phantom{a}}$ |
| NI D1 _ HUMAN/ 6 7 2 - 7 0 5                                                               | $\overline{\phantom{a}}$ |
| NI D1 _ HUMAN/ 3 9 0 - 4 2 2                                                               | $\ddot{\phantom{0}}$     |
| $EGF$ _ HUMAN/ $8$ 3 5 - $8$ 6 5 $\,$                                                      | $\overline{\phantom{a}}$ |
| O0 1 7 6 8 _ CAEEL / 4 6 2 1 - 4 6 5 0                                                     | $\overline{\phantom{a}}$ |
| AGRI N_ CHI CK/ 1607 - 1638                                                                | $\overline{\phantom{a}}$ |
| EGF_HUMAN/318-353                                                                          | $\overline{\phantom{a}}$ |
| $EGF$ _ HUMAN/ 4 0 1 - 4 3 5                                                               | $\overline{\phantom{a}}$ |
| $L$ RP 5 $\_$ MOUS E / 2 9 8 - 3 3 4                                                       | $\overline{\phantom{a}}$ |
| $L$ R P 5 $\_$ MOUS E / 1 2 1 6 - 1 2 4 7                                                  | $\overline{\phantom{a}}$ |
| $L$ R P 5 $\_$ MOUS E / 6 0 4 - 6 3 8                                                      | $\overline{\phantom{a}}$ |
| A0 A0 2 4 R 7 D 5 _ HUMAN / 3 1 8 - 3 5 1                                                  | $\overline{\phantom{a}}$ |
| O0 1 7 6 8 _ CAEEL / 3 1 2 2 - 3 1 5 5                                                     | $\overline{\phantom{a}}$ |
| $\begin{array}{l} \texttt{FBP2}\_\texttt{S}\ \texttt{TRPU}/\ \texttt{256-288} \end{array}$ | $\overline{\phantom{a}}$ |
| FBP2<br>$STRPU/52 - 89$                                                                    | $\overline{\phantom{a}}$ |
| ${\tt L~T~B~P~1} \; \_~{\tt R~A~T~/~1~4~6~2~\text{-}~1~4~9~6}$                             | $\overline{\phantom{a}}$ |
| CRB_DROME / 1916 - 1946                                                                    | $\overline{\phantom{a}}$ |
| SS_cons                                                                                    | $\overline{a}$           |
|                                                                                            |                          |

2022222222223333333333444444444444

|                  | CKTKE AGF VCKHG. C. RSTG. KAYECTCP. SGSTVAEDGIT           |
|------------------|-----------------------------------------------------------|
| $\mathbf{1}$     | CDS. . HP. . CLHGGT. . C. EDDG. REFTCRCP. AG. KGGAV       |
|                  | CVL. . EPN. CIHGT. C. NKP WTCI CN. EG. WGGLY              |
|                  | CNP. . LP. . CNEDGFMTC. KDGQ. ATFTCICK. SG. WQGEK         |
|                  | CKP. . NP. . CHSNGE. . C. TDLW. HTFACHCP. RP. FFGHT       |
|                  | CRK. . NP. . CLHNAE. . C. RNTW. NDYTCKCP. NG. YKGKN       |
|                  | CSPEFNP. . CANGAK. . C. MDHF. THYSCDCQ. AG. FHGTN         |
| 14               | CDD.  YCTNNSKC TI TNG THFECDCK. PG FKGLR                  |
|                  | CDQ. . NP. . CLNGGA. . C. LPYLI NEVTHLYNCTCE. NG. FQGDK   |
|                  | CSP. . NP. . CYNDAK. . CLVTLDTQRGDIFTEYICQCP. VG. YSGIH   |
|                  | CAS. . NR. . CKNEAK. . C. TPSS. NFLDFSCTCK. LG. YTGRY     |
|                  | CTI K. NQ. . CMNF GT. . C. EPVL QGNAI DFI CHCP. VG. FTDKV |
|                  | CSE. . LR. . CFNGGT. . C. WQAA. SFSDFVCQCP. KG. YTGKQ     |
|                  | CNSMRCONGGTCOVTFRNGRPGISCKCP.LGFDESL                      |
|                  | CNA. . TNGKCLNGGT. . C. SMNGTHCYCA. VG. YSGDR             |
|                  | CPS. . NN. . CRNGGT. . C. VDGV. NTYNCQCP. PD. WTGQY       |
|                  | CAS. . QP. . CQNNGS. . C. I DRI NGFS CDCS GTG. YTGAF      |
|                  | CD. LP. . CCGRGK. . C. I DGL. GGFRCDCA. EG. WEGRF         |
|                  | C QP WS CS GHGEC VEII NNYTCNCD. VG YYGPQ                  |
| $\boldsymbol{2}$ | CLS NP. . CDSRGTQNC I QLV NDYRCECR. QG FTGRR              |
|                  | CTQ. . TAE MCLNGGR. . C. EMTP. GGTGVCLCG. NL. YFGER       |
| 77               | CQK. . QPNWCHNGGR. . C. LDTP. GYPGKCKCL. PR. FAGPR        |
|                  | CAK. . NP. . CENGGS. . C. LENS. RGDYQCFCD. PN. HSGQH      |
|                  | CNM. . EGDYCGGLGR. . C. FNKP. GSFQCICQ. KP. YCGAY         |
|                  | CTV. . NPDI C. GAGH. . C. I NLP. VRYTCI CY. EG. YRFSE     |
|                  |                                                           |
| 5                | CGIL. NG. . CE. NGR. . C. VRVQ. EGYTCDCF. DG. YHLDT       |
|                  | CTS. . NP. . CHADAI C. DTSP. INGSYACSCA. TG. YKGVD        |
|                  | CLN. . DP. . CMGHGT. . C. SSSP. EGYECRCT. AR. YSGKN       |
|                  | CLS. . DTS NCDGHGI. . C. QLSTF GRNERYI CFCA. LG. FRNNN    |
|                  | CFQ. . SD. . CKNDGF. . C. QSPS. DEYACTCQ. PG. FEGDD       |
|                  | CFD. . NN. . CEYQ. C. QPVG. RSEHKCICA. EG. FAPVP          |
|                  | CFE. . QP. . CQNQAQ. . C. VALP. QREYQCLCQ. PG. YHGKH      |
|                  | CNA. . TD. LCSNGGR. . C. VESC. . GAKPDYYCECP. EG. FAGKN   |
|                  | CTD. GTHDCNKNAK. . C. NYLGHYSDP MYRCECK. PG. YAGNG        |
|                  | CYI. . GTHGCDTNAA. . C. RPGP. RTQFTCECS. I G. FRGDG       |
|                  | CAN. . NRHQCSVHAE. . C. RDYA. TGFCCSCV. AG. YTGNG         |
|                  | CAP. . VG. . CS MYAR. . C. I SEG. EDATCQCL. KG. FAGDG     |
| 50               | $CSE$ $CSNEAK$ IKKPSGTVICQCP.QGLGGEY                      |
| 8                | CDP. . TP. . CHISAT. . C. LVLP. EGGAMCACP. MG. REGEF      |
|                  | CKL. . RKGNCSSTV. C. GQDL. QSHLCMCA. EGYALSRDRKY          |
|                  | CPR. . NVSECSHD. C. VLTS. EGPLCFCP. EGSVLERDGKT           |
|                  | CEE. . DNGGCS HL. C. LLSP. REPFYSCACP. TGVQLQDNGKT        |
|                  | CAR. . DNGGCS HI C I AKG DGTPRCS CP. VH LVLLQ             |
|                  | CAD. . GNGGCS HL. C. FFTP. RATKCGCP. I GLELLS DMKT        |
| $-351$           | CLD. . NNGGCS HV. C. NDLK. I GYECLCP. DGFQL. VAQRR        |
| 55               | CPK. . AN. . CSHF. C. IDRR. DVGHQCFCA. PGYILSENQKD        |
|                  | CSQ. . GTNDCNENGE. . C. VEED. GKYWCECG. EG. YEENE         |
|                  | CES. . DTNKCNNHGT. . C. I EGR. WGTYYCKCE. MPFRVGI PDSS    |
|                  | CQ. DPNS CIDGQ. C. VNTE. GSYNCFCT. HPMVLDASEKR            |
|                  | CEITPCDNGGLCLTTGAVPMCKCS.LGYTGRL                          |
|                  | GCST. TTTSSTTT-E. . E. EEET. TTTEEEEEECTTT. EESTT         |
|                  |                                                           |

Fig. 7. EGF Pfam family alignment visualisation, the number of alignment entries can be set via option. The displayed column indices allow association with the corresponding nodes in the model.

### Hammerhead HH9

Legend: Hammerhead 1<sup>1</sup> Hammerhead\_3 Hammerhead HH10<sup>1</sup> Hammerhead II<sup>I</sup>

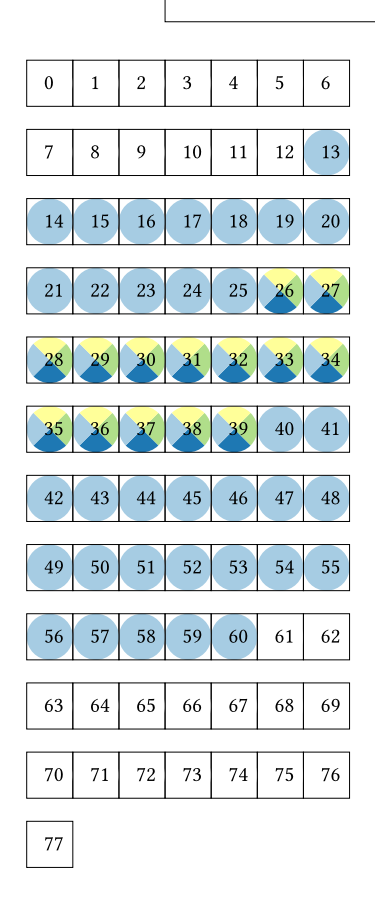

<span id="page-22-0"></span>Fig. 8. Minimal detail HMMCV visualisation of *Hammerhead HH9* with linked nodes highlighted by color. Families corresponding to the color can be looked up in the legend.

## Hammerhead\_HH9

Legend: Hammerhead 1<sup>1</sup> Hammerhead 3 Hammerhead HH10<sup>1</sup>  $\operatorname{Hammerhead\_II}$ 

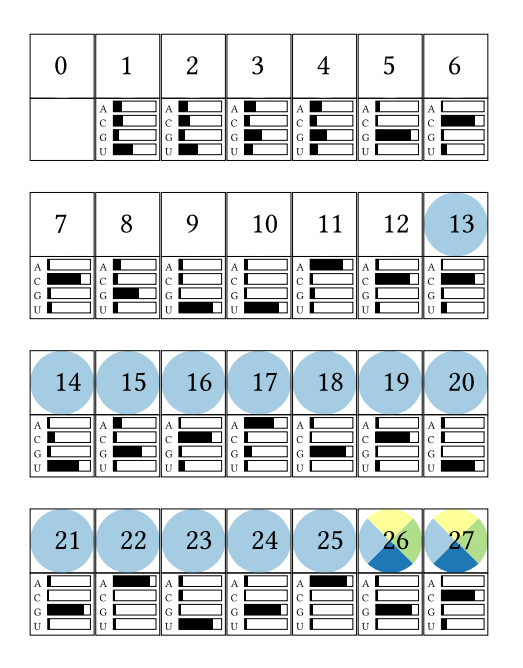

<span id="page-23-0"></span>Fig. 9. Simple detail HMMCV visualisation of *Hammerhead HH9* family, showing nodes with their index and emission probabilities. Linked are nodes highlighted by color which correspond to the clan families in the automatically created legend - Part 1.

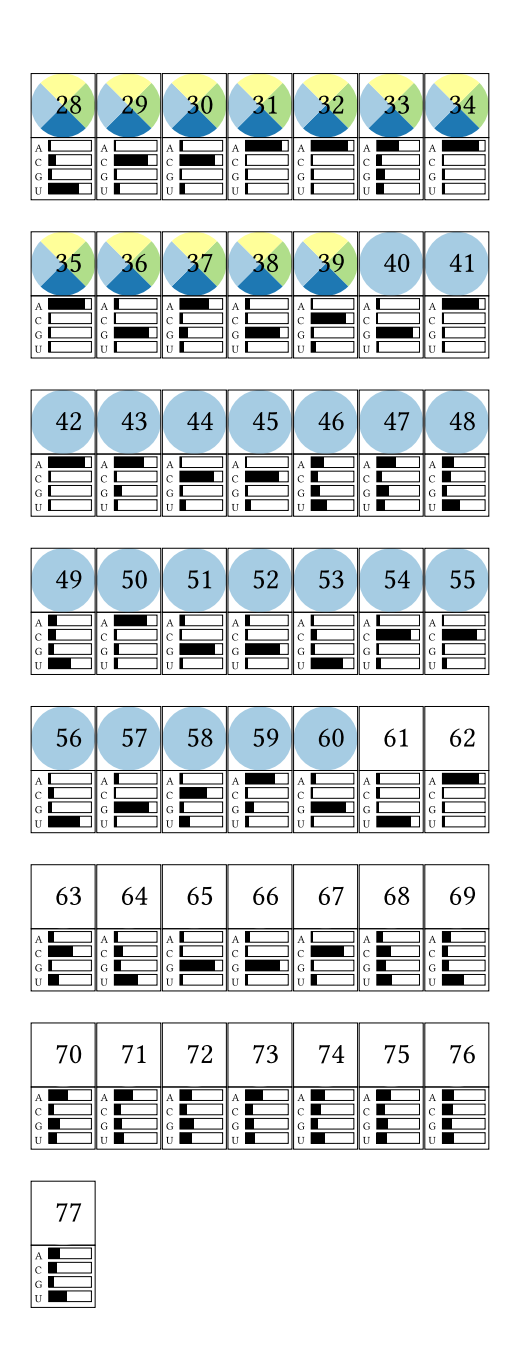

<span id="page-24-0"></span>Fig. 10. Simple detail HMMCV visualisation of *Hammerhead HH9* family, showing nodes with their index and emission probabilities. Linked are nodes highlighted by color which correspond to the clan families in the automatically created legend - Part 2.

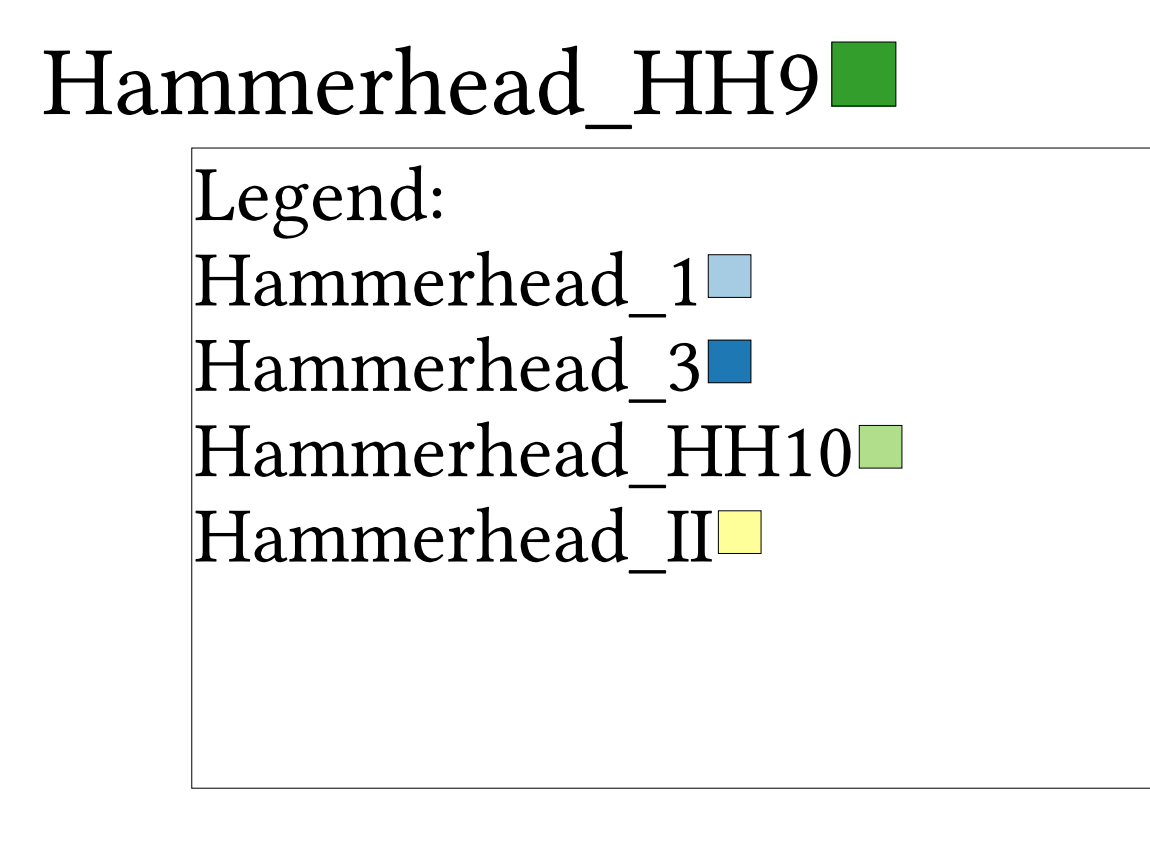

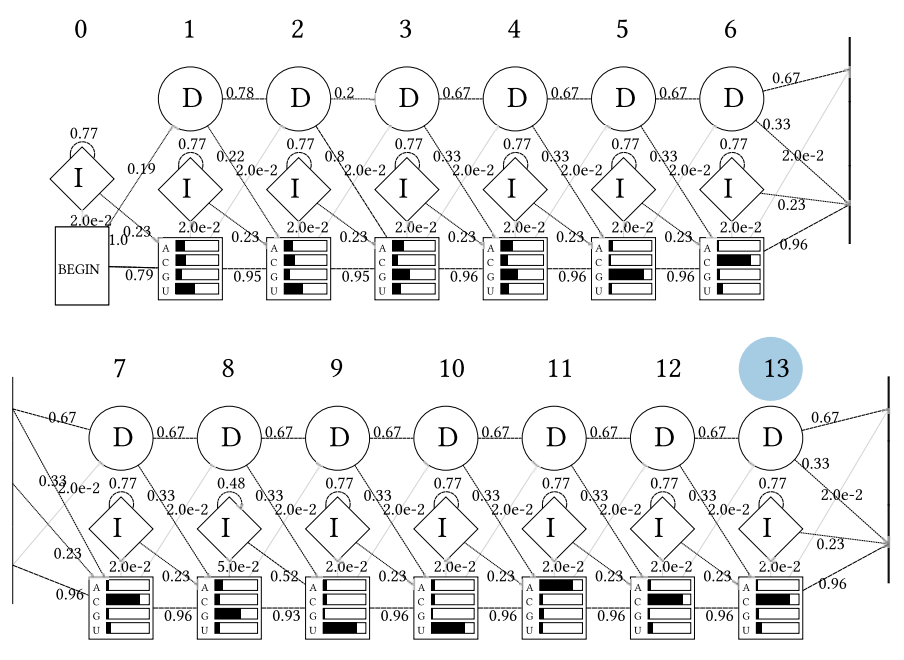

<span id="page-25-0"></span>Fig. 11. Detailed HMMCV visualisation of *Hammerhead\_HH9* family visualisation, showing nodes with insertion, deletion and match states and emission and transition probabilities. Transitions below threshold that can be set via option are not shown and line strength corresponds to probability. Linked are nodes highlighted by color which correspond to the clan families in the automatically created legend - Part1.  $\frac{1}{x^2}$  ,  $\frac{1}{x^2}$  ,  $\frac{1}{x^2}$  ,  $\frac{1}{x^2}$  ,  $\frac{1}{x^2}$  ,  $\frac{1}{x^2}$  ,  $\frac{1}{x^2}$  ,  $\frac{1}{x^2}$ 

 $\overline{A}$ 

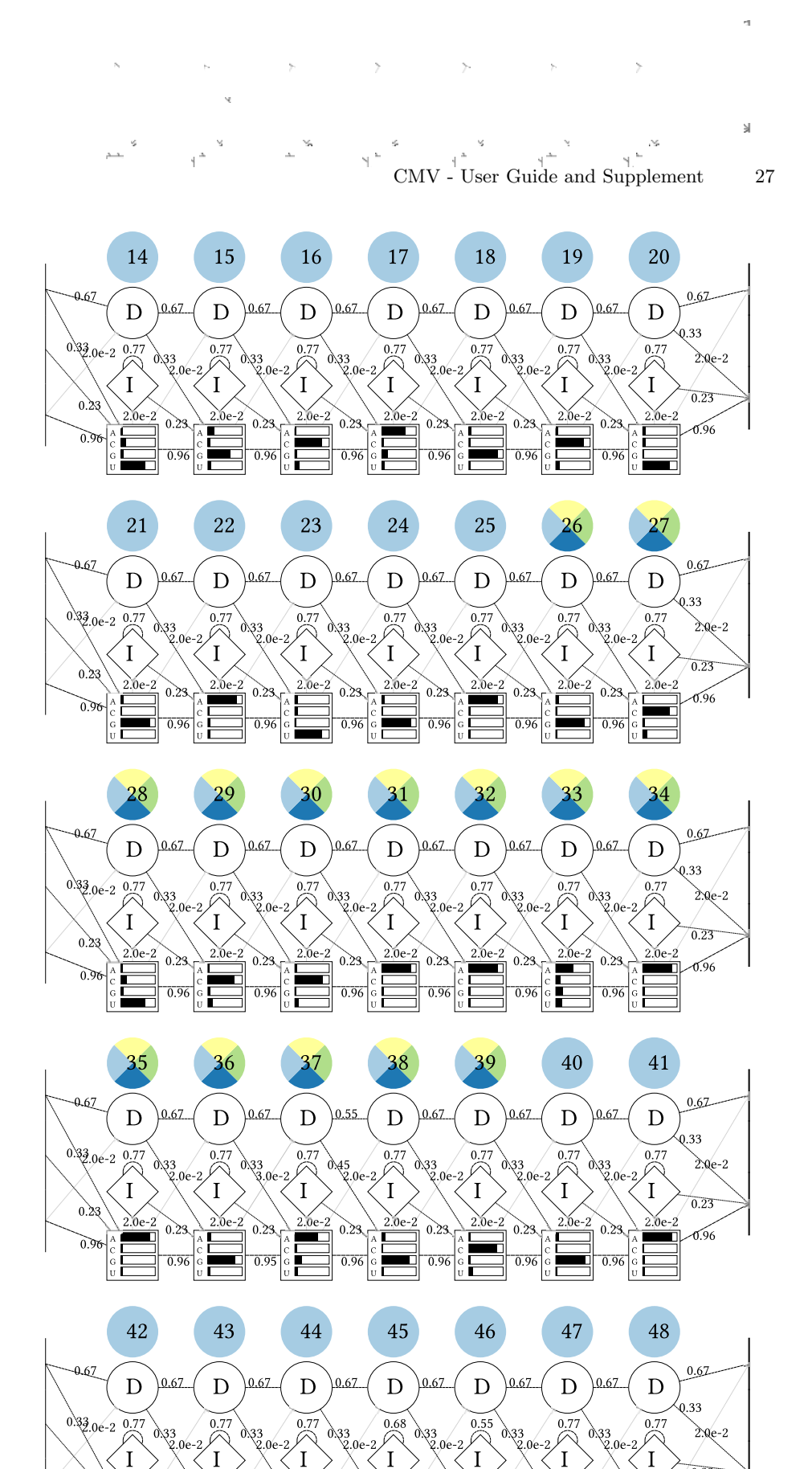

<span id="page-26-0"></span>Fig. 12. Detailed HMMCV visualisation of *Hammerhead HH9* family visualisation, showing nodes with insertion, deletion and match states and emission and transition probabilities. Transitions below threshold that can be set via option are not shown and line strength corresponds to probability. Linked are nodes highlighted by color which correspond to the clan families in the automatically created legend - Part2.**State**  $\mathcal{M}_{\rm{max}}$  $\sim 100$  km s  $^{-1}$  $\sim 80$  $\gamma_{\rm C}$  .

 $0.23$ Ge

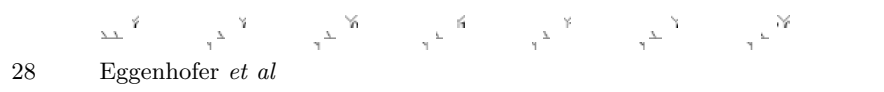

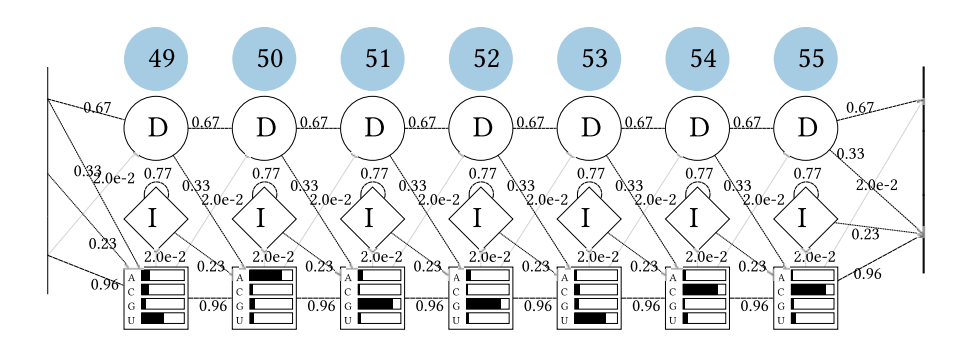

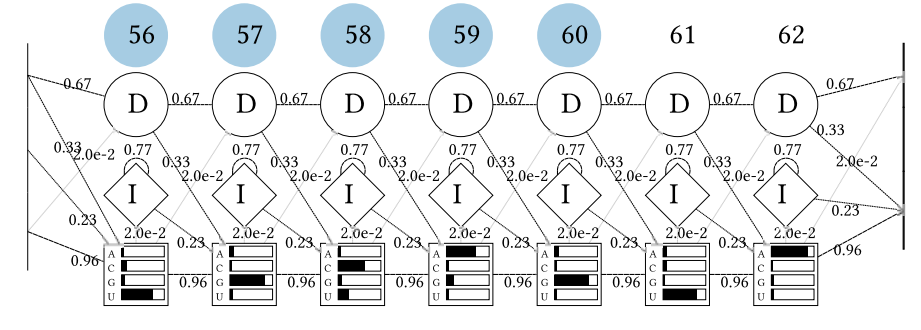

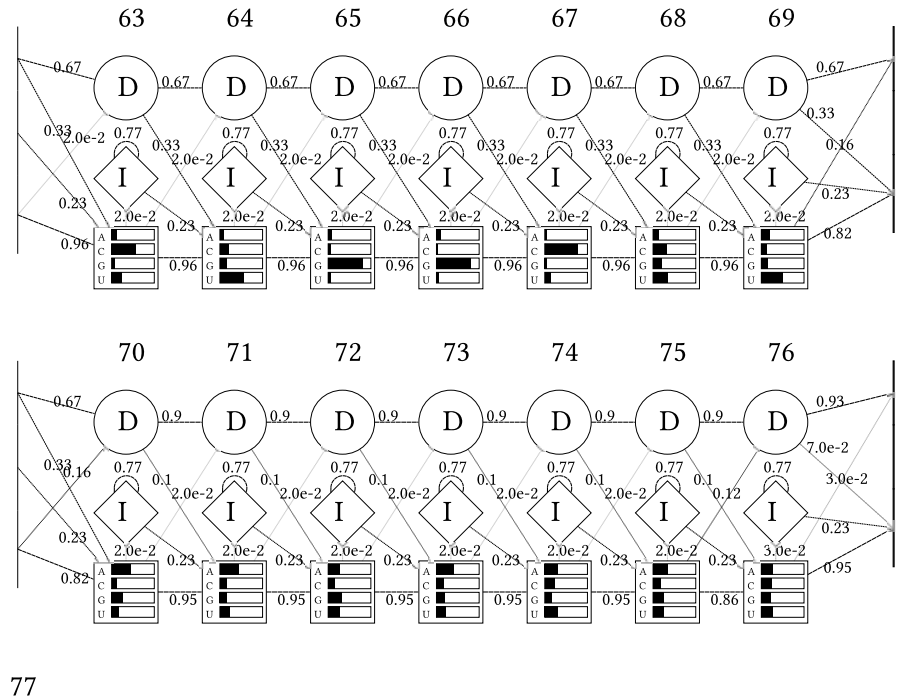

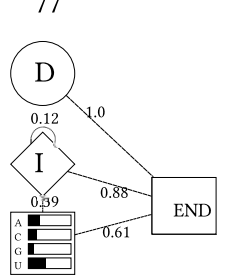

<span id="page-27-0"></span>Fig. 13. Detailed HMMCV visualisation of *Hammerhead HH9* family visualisation, showing nodes with insertion, deletion and match states and emission and transition probabilities. Transitions below threshold that can be set via option are not shown and line strength corresponds to probability. Linked are nodes highlighted by color which correspond to the clan families in the automatically created legend - Part3.

| ABOF01059171.1/305-384      | UUGGGCCG-UUACCUACAGCUGAUGAGCUCCAAGAAGAGCGAAACCUGCU-AAGCAAGGUCCUGUAGUAUUGGCCUGAACCC---                                                                                                    |
|-----------------------------|----------------------------------------------------------------------------------------------------|
| AADN03003451.1/4511-4593    | CUGGGCCG-UUACCUACAGCUGAUGAGCUCCAAGAAGAGCGAAACCUUGU-AAAAUAGGUCCUGUAGUAUUGGCCUGAUGAGCUC                                                                                                    |
| AAWZ02032198.1/15823-15741  | UGAGGCCG-UUACCUACAGCUGAUGAGCUCCAAAAAGAGCGAAACCUGUU-AAAAUAGGUCCUGUAGUAUUGGCCGACUGAGCCG                                                                                                    |
| AGAI 01055016.1/63287-63205 | UUAGGCCG-UUACCUACAGCUGAUGAGCUCCAAGAAGAGCGAAACCUUUU-AAGAUAGGUCCUGUAGUAUUGGCCUGAAAACCAU                                                                                                    |
| AANN01066007 1/588-511      | $CDGAGCCG-HHACCHGCAGCDGATGAGGTCCAAAAAGGAGCGAAACC--.- 17- 17-171- 1711- 17111- 17111- 17111- 17111- 17111- 17111- 17111- 17111- 17111- 17111- 17111- 17111- 17111- 17111- 17111- 17111- 17111- 17111- 17111- 17111- 17111- 17111- 17111- 17111- 171$ |
| AAOR03161315.1/4048-3972    | UUGAGCCG-UUACCUGCAGCUGAUGAGCUCCAAAAAGAGCGAAACC---- U-- AUUAGGUCCUGCAGUACUGGCUUAAGAGAAU-                                                                                                    |
| ABRN01375670.1/21703-21777  | UUGAGCCG-UUACCUGCAGCUGAUGAGCUCCAAAAAGAGCGAAACC---- U--AUUAGGUCCUGCAGUACUGGCUUGAGAUA---                                                                                                    |
| ABRP01270906.1/1966-2043    | UUGAGCCG-UUACCUGCAGCUGAUGAGCUCCAAAAAGAGCGAAACC---- U-- AUUAGGUCCUGCAGUACUGGCUUAAGAUAAUA                                                                                                    |
| ACTA01058962.1/24761-24837  | AUGAGCCG-UUACCUGCAGCUGAUGAGCUCCAAAAAGAGCGAAACC---- U-- AUUAGGUCCUGCAGUACUGGCUUAAGAUAUA-                                                                                                    |
| AAKN02030441.1/10428-10505  | UUGGGCCG-UUACCUGCAGCUGAUGAGCUCCAAAAAGAGCGAAACC---- U-- ACUAGGUCCUGCAGUACUGGCUUAAGAUAAUG                                                                                                    |
| AEYP01022184.1/5895-5972    | GUGAGCCG- UILACCUGCAGCUGAUGAGCUCCAAAAAGAGCGAAACC----- U-- AUUAGGUCCUGCAGUACUGGCUUAAGAUGGAA                                                                                                    |
| AFTD01093388 1/13316-13239  | CUGAGCCG-UUACCUGCAGCUGAUGAGCUCCAAAAAGAGCGAAACC---- U-- GUUAGGUCCUGCAGUACUGGCUUAUGACAGUA                                                                                                    |
| AAPN01231077.1/15198-15121  | UCCUGCCG-UUACCUGCAGCUGAUGAGCUCCAAAAAGAGCGAAACC---- A-- ACCAGGUCCUGCAGUACUGGCGAAAGGAGCUU                                                                                                    |
| AAGU03018532.1/57571-57497  | UUGAGCCG-UUACCUGCAGCUGAUGAGCUCCAAAAAGAGCGAAACC---- G-- AAUAGGUCCUGCAGUACUGGCUUAAGACA---                                                                                                    |
| AAFR03027197.1/99742-99816  | UUAGGCCG-UUACCUGCAGCUGAUGAGCUCCAAAAAGAGCGAAACC---- A-- AUUAGGUCCUGCAGUACUGGCUUUAGCAU---                                                                                                    |
| AAOO01544543.1/2644-2721    | UAGAGCCG-UUACCUGCAGCUGAUGAGCUCCAAAAAGAGCGAAACC---- G-- AUAAGGUCCUGCAGUACUGGCUUAAGACGGUA                                                                                                    |
| ABRO01056532.1/2019-2096    | CUGAGCCG-UUACCUGCAGCUGAUGAGCUCCAAAAAGAGCGAAACC---- G--AACAGGUCCUGCAGUACUGGCUUAAGAUAGUG                                                                                                    |
| ADDD01012933.1/19585-19662  | UUGAGCCG-UUACCUGCAGCUGAUGAGCUCCAAAAAGAGCGAAACC---- A-- GUUAGGUCCUGCAGUACUGGCUGAAAUCUUUC                                                                                                    |
| AAWR02025218.1/31065-31139  | CCGAGCCG-UUACCUGCAGCUGAUGAGCUCCAAAAAGAGCGAAACC----G--GUUAGGUCCUGCAGUACUGGCUUAAGAUA---                                                                                                    |
| AEKR01154328.1/10424-10501  | UCUGGCCG-UUACCUGCAGCUGAUGAGCUCCAAAAAGAGCGAAACC---- U-- GUUGGGUCCUGCAGUACUGGCUUACCAUAGUA                                                                                                    |
| AALT01643156 1/444-367      | UCCAGCCG-UUACCUGCAGCUGAUGAGCUCCAAAAAGAGCGAAACC----- U--ACGAGGUCCUGCAGUACGGGCUUAGGGGAGCA                                                                                                    |
| AFYH01089550.1/2099-2023    | $-$ CAAGCAAGUUACCUACAGCUGAUGAGCUCCAAGAAGAGCGAAACC $   -$ U- $-$ UAUAGGUCCUGUAGUACUGGCUUGUUACCAU $-$                                                                                                    |
| AAI Y01498693.1/2014-1937   | CCGAGCCG-UUGCCUGCAGCUGAUGAGCUCCAACAAGAGCGAAACC---- G-- AACAGGUCCUGCAGUACGGGUGGGUCAGCAG                                                                                                    |
| AADN03002802.1/91438-91372  | - - GAGCCG- UUACCUGCAGCUGAUGAGCUCCAAAAAGAGCGAAACC- - - - A - - GUUAGGUCCUGCAGUACUGGCUG- - - - - - - - - - -                                                                                                    |
| AGCE01141575.1/4443-4377    |                                                                                                    |
| ACI V010818800.1/185-250    | $\cdots$ GAGCCG-HILACCHGCAGCHGAHGAGCHCCAAAAAG-GCGAAACC- $\cdots$ H $\cdots$ AUHAGGHCCHGCAGHACHGGCHH $\cdots$                                                                                                    |
| ABOO010129822.1/1187-1253   |                                                                                                    |
| ABOF01023900.1/7348-7414    | --GAGCCG-UUACCUGCAGCUGAUGAGCUCCAAAAAGAGCGAAACC----A--GUUAGGUCCUGCAGUACUGGCUA---------                                                                                                    |
| AAHX01036414.1/22499-22433  | $-$ - GAGCCG-UUACCUGCAGCUGAUGAGCUCCAAAAAGAGCGAAACC- $-$ - $-$ U- - GUUAGGUCCUGCAGUACUGGCUU- $-$ - $-$ - $-$ - $-$ -                                                                                                    |
| AGAI 01061309.1/24394-24460 | - - GAGCCG- UUACCUGCAGCUGAUGAGCUCCAAAAAGAGCGAAACC- - - - A - - GUUAGGUCCUGCAGUACUGGCUA- - - - - - - - - - -                                                                                                    |
| AFEY01454121.1/10166-10232  | -- AGGCCG- UUACCUGCAGCUGAUGAGCUCCAAAAAGAGCGAAACC- - - - A- - AUUAGGUCCUGCAGUACUGGCUU- - - - - - - - - -                                                                                                    |
| AGTP01043633.1/33547-33613  | - - GAGCCG- UUACCUGCAGCUGAUGAGCUCCAAAAAGAGCGAAACC- - - - G- - AUAAGGUCCUGCAGUACUGGCUU- - - - - - - - - -                                                                                                    |
| AL773539.18/161561-161627   |                                                                                                    |
| SS cons                     |                                                                                                    |
|                             |                                                                                                    |

<span id="page-28-0"></span>Fig. 14. *Hammerhead\_HH9* Rfam family alignment visualisation, the number of alignment entries can be set via option. The displayed column indices allow association with the corresponding nodes in the model. The consensus secondary structure is shown in the last line.

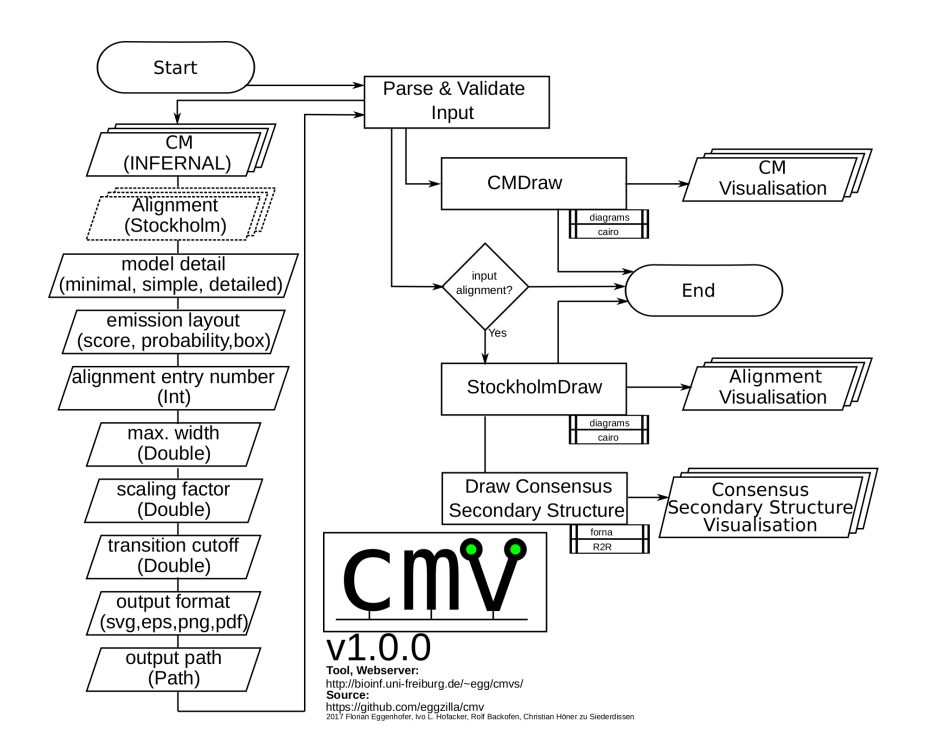

<span id="page-29-0"></span>Fig. 15. Detailed flowchart representation of CMV, showing options on the left, processing in the center and output on the right.

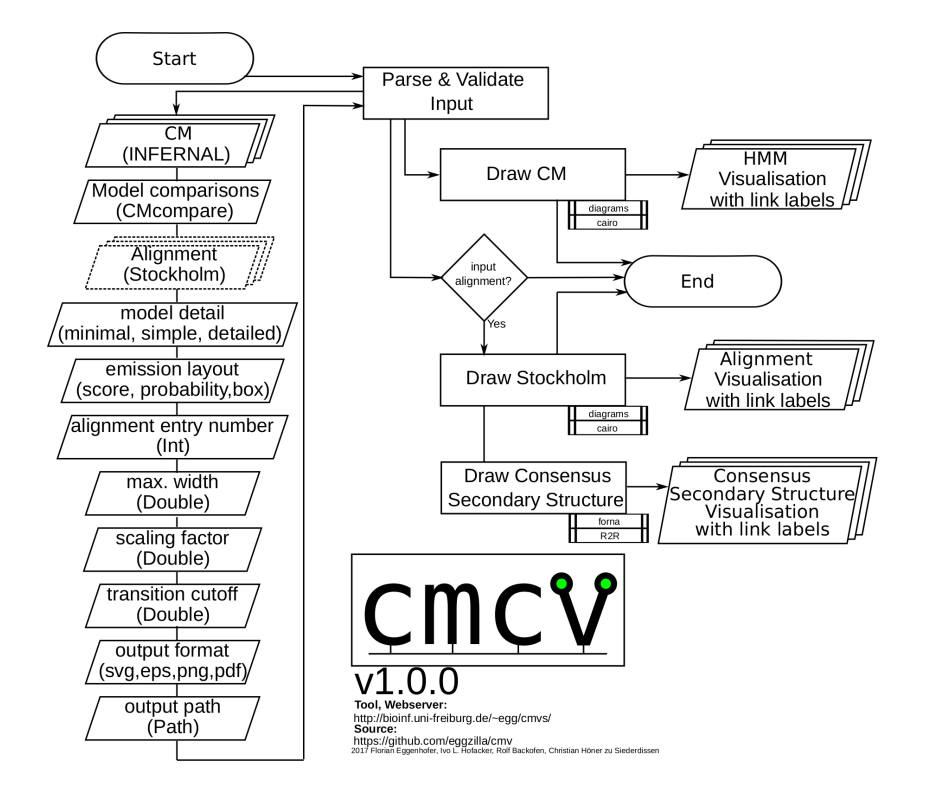

<span id="page-30-0"></span>Fig. 16. Detailed flowchart representation of CMCV, showing options on the left, processing in the center and output on the right.

# tRNA<sub>L</sub>

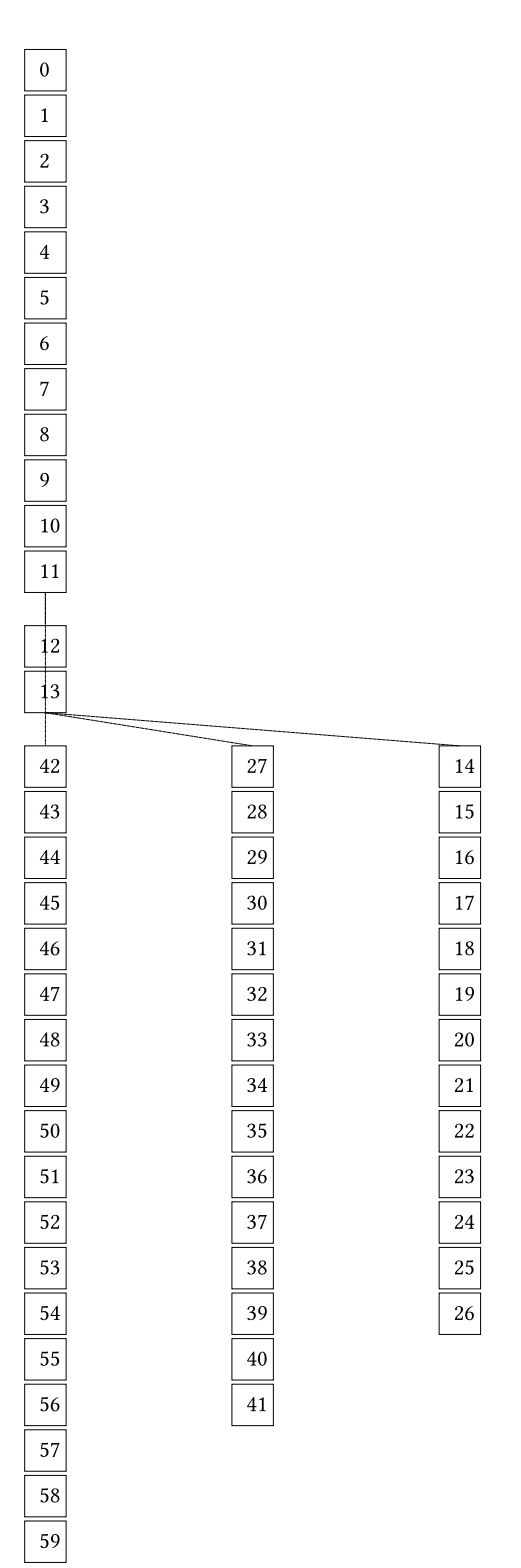

<span id="page-31-0"></span>Fig. 17. Minimal tRNA Rfam family visualisation, showing model nodes with their index arranged according to guide tree.

# tRNA<sup>O</sup>

| 0 | ROOT    |  |         |  |         |
|---|---------|--|---------|--|---------|
| 1 | MATR    |  |         |  |         |
| 2 | MATP    |  |         |  |         |
| 3 | MATP    |  |         |  |         |
| 4 | MATP    |  |         |  |         |
| 5 | MATP    |  |         |  |         |
| 6 | MATP    |  |         |  |         |
| 7 | MATP    |  |         |  |         |
| 8 | MATP    |  |         |  |         |
| 9 | MATL    |  |         |  |         |
|   | 10 MATL |  |         |  |         |
|   | 11 BIF  |  |         |  |         |
|   |         |  |         |  |         |
|   | 12 BEGL |  |         |  |         |
|   | 13 BIF  |  |         |  |         |
|   | 42 BEGR |  | 27 BEGR |  | 14 BEGL |
|   | 43 MATL |  | 28 MATL |  | 15 MATP |
|   | 44 MATL |  | 29 MATP |  | 16 MATP |
|   | 45 MATL |  | 30 MATP |  | 17 MATP |
|   | 46 MATL |  | 31 MATP |  | 18 MATP |
|   | 47 MATP |  | 32 MATP |  | 19 MATL |
|   | 48 MATP |  | 33 MATP |  | 20 MATL |
|   | 49 MATP |  | 34 MATL |  | 21 MATL |
|   | 50 MATP |  | 35 MATL |  | 22 MATL |
|   | 51 MATP |  | 36 MATL |  | 23 MATL |
|   | 52 MATL |  | 37 MATL |  | 24 MATL |
|   | 53 MATL |  | 38 MATL |  | 25 MATL |
|   | 54 MATL |  | 39 MATL |  | 26 END  |
|   | 55 MATL |  | 40 MATL |  |         |
|   | 56 MATL |  | 41 END  |  |         |
|   | 57 MATL |  |         |  |         |
|   | 58 MATL |  |         |  |         |
|   | 59 END  |  |         |  |         |

<span id="page-32-0"></span>Fig. 18. Simple tRNA Rfam family visualisation, showing model nodes, labeled with node type and index, arranged according to guide tree.

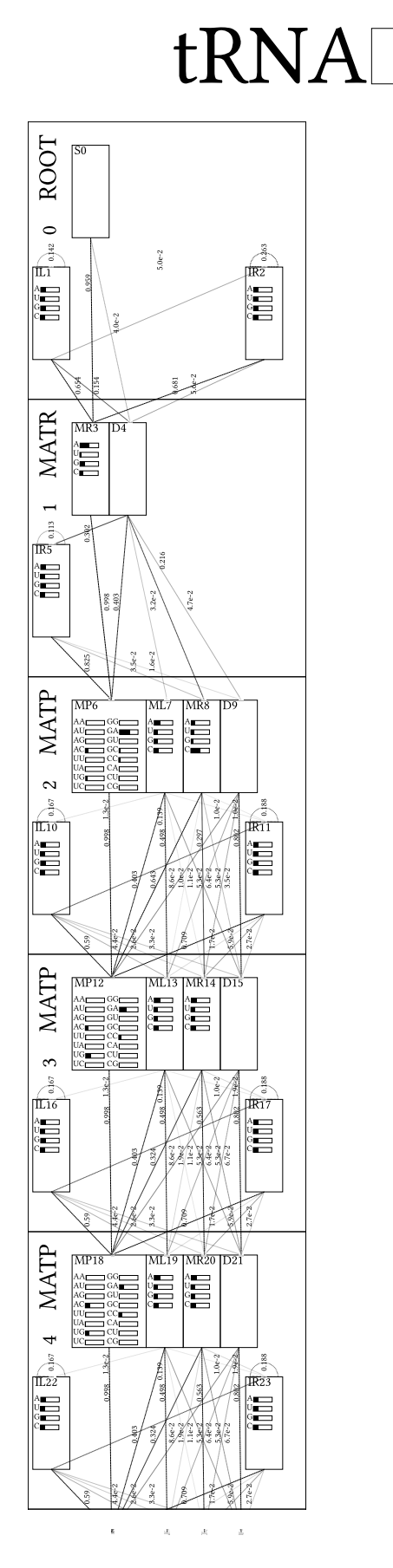

<span id="page-33-0"></span>Fig. 19. Detailed tRNA Rfam family visualisation, showing nodes with states, emission and transition probabilities, arranged according to guide tree. Transitions below threshold that can be set via option are not shown and line strength corresponds to probability - Part 1

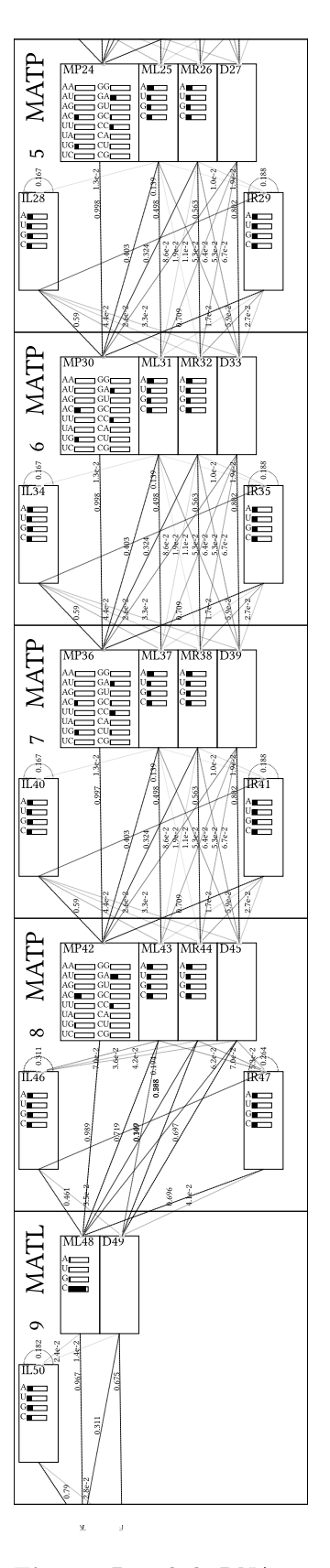

 $\epsilon$ 

ł.

 $\bar{R}_i$  $\bar R$  $\bar{\bar{z}}$ 

<span id="page-34-0"></span>Fig. 20. Detailed tRNA Rfam family visualisation, showing nodes with states, emission and transition probabilities, arranged according to guide tree. Transitions below threshold that can be set via option are not shown and line strength corresponds to probability - Part 2

 $\bar{\mathbf{x}}$  $\bar{x}$ 

þ,

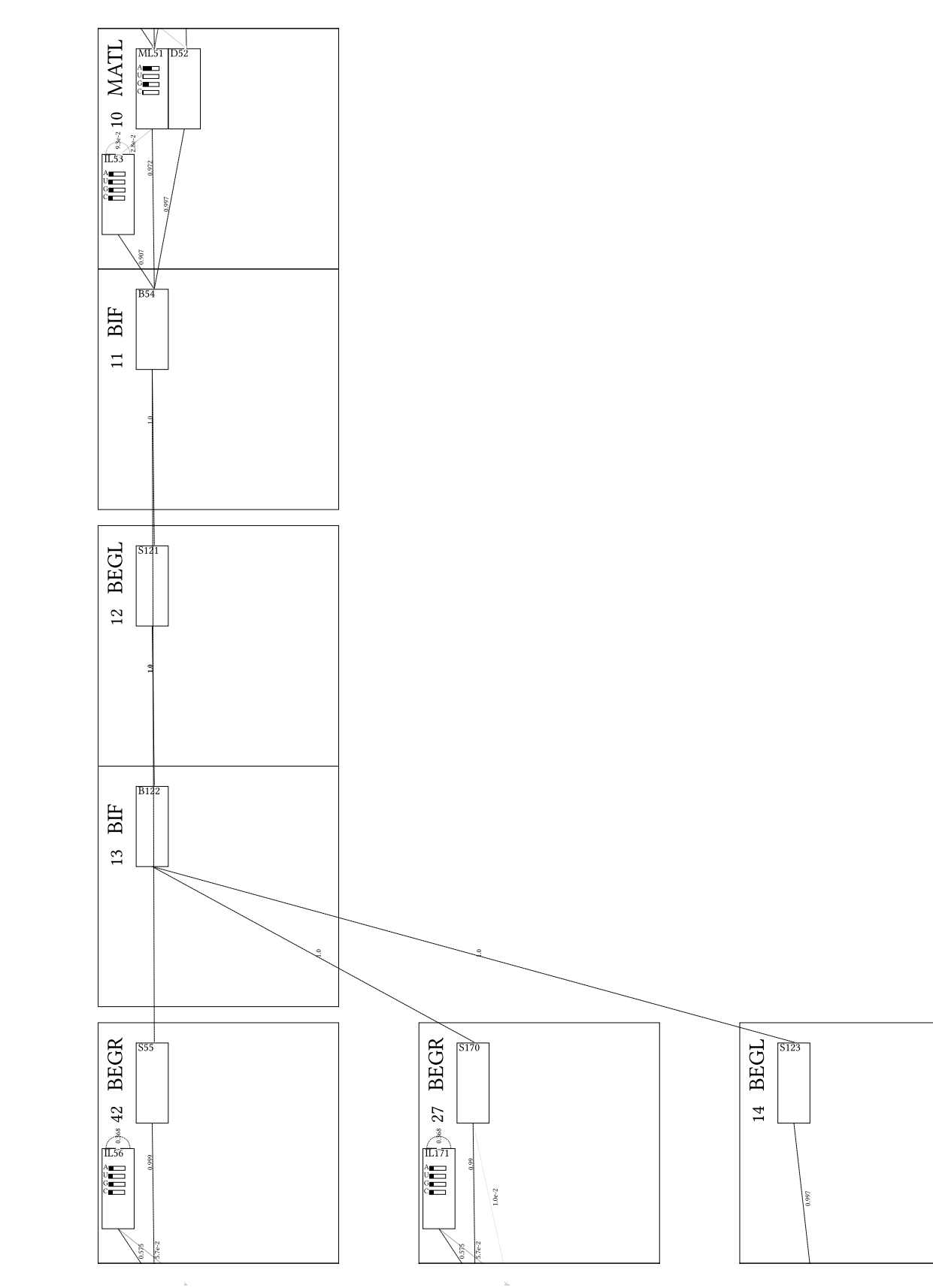

<span id="page-35-0"></span>Fig. 21. Detailed tRNA Rfam family visualisation, showing nodes with states, emission and transition probabilities, arranged according to guide tree. Transitions below threshold that can be set via option are not shown and line strength corresponds to probability - Part 3

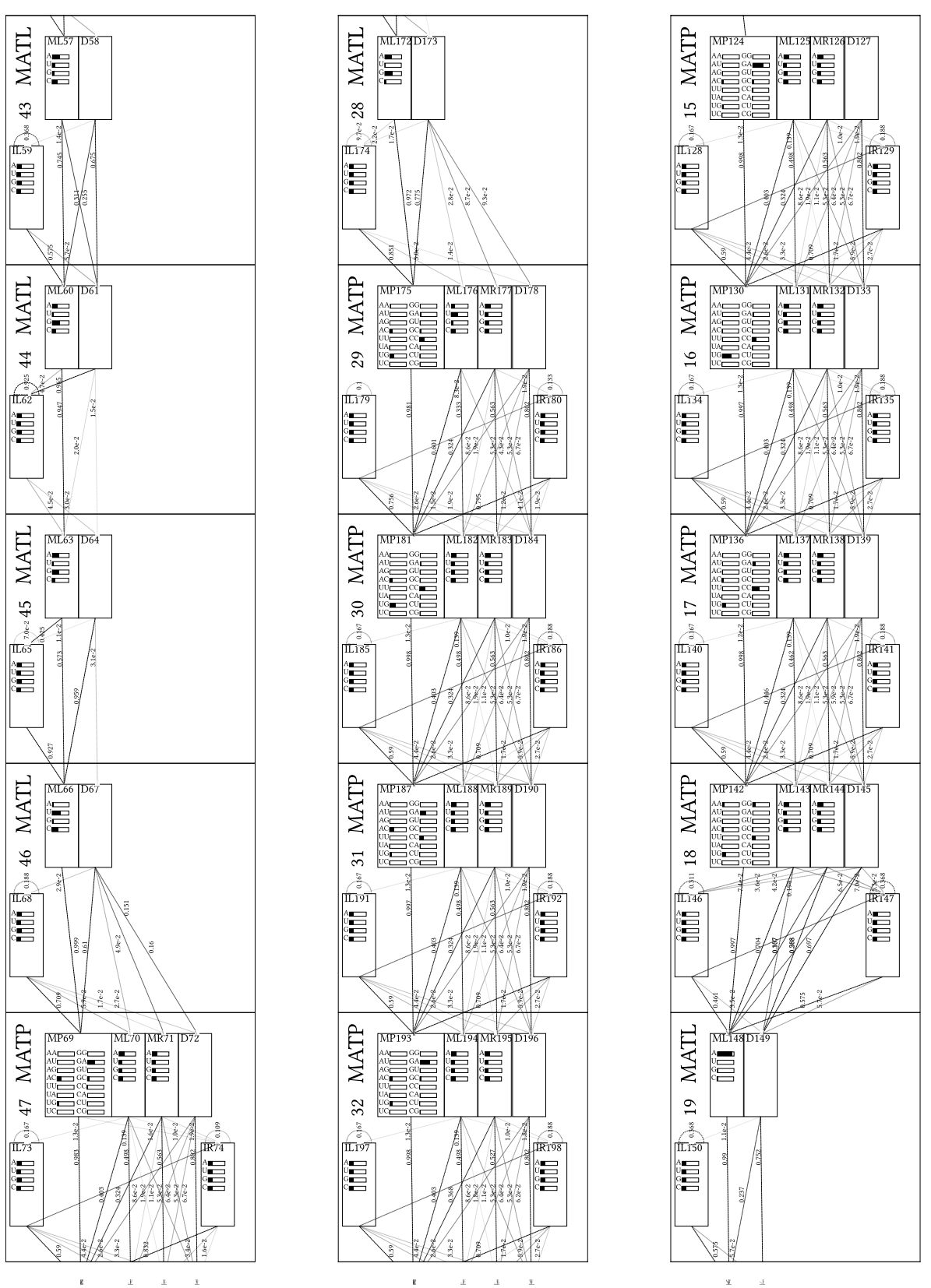

<span id="page-36-0"></span>

Fig. 22. Detailed tRNA Rfam family visualisation, showing nodes with states, emission and transition probabilities, arranged according to guide tree. Transitions below threshold that can be set via option are not shown and line strength corresponds to probability - Part 4

CMV - User Guide and Supplement 37

 $\bar{\Delta}$  $\Delta \omega$   $\bar{\Sigma}$ 

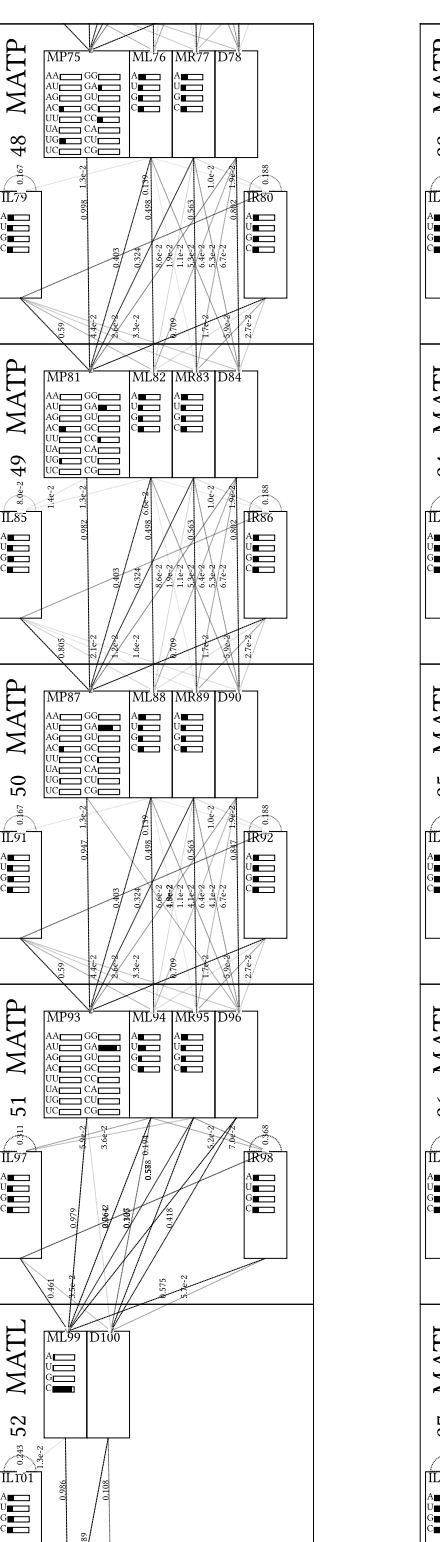

<span id="page-37-0"></span> $\bar{d}$ 

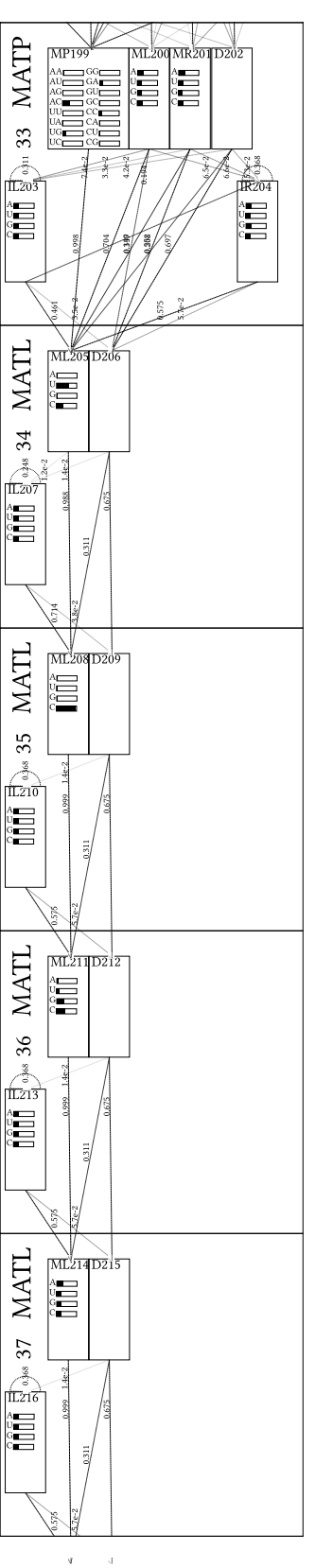

 $\mathbf{g}$ 

 $\pm$   $\pm$ 

 $\bar{\mathbf{x}}$ 

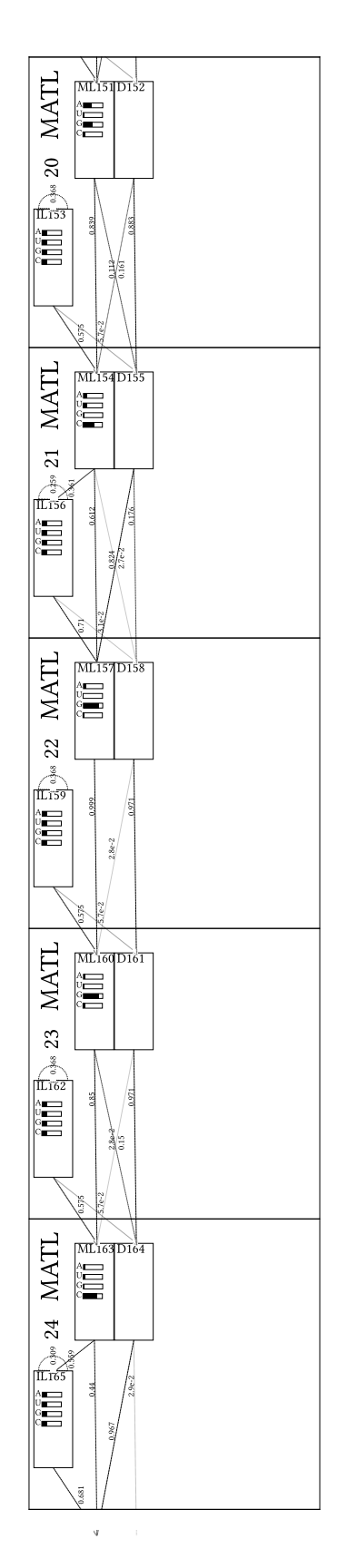

 $\bar{\mathbf{x}}$  $\bar{\mathcal{A}}$ 

Fig. 23. Detailed tRNA Rfam family visualisation, showing nodes with states, emission and transition probabilities, arranged according to guide tree. Transitions below threshold that can be set via option are not shown and line strength corresponds to probability - Part 5 $\blacksquare$ 

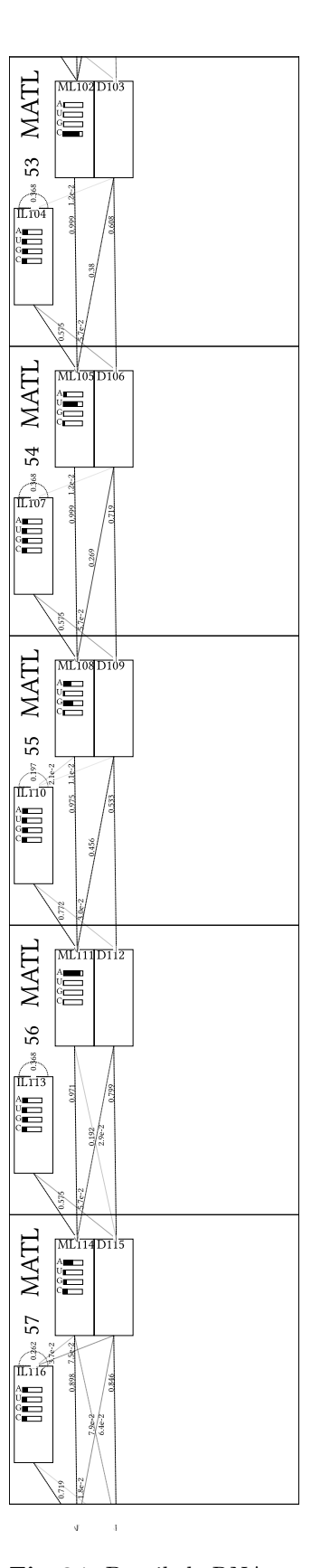

 $\bar{u}$  $\cdot$ 

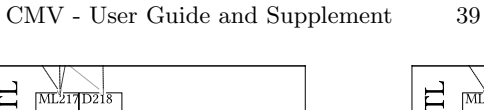

 $\bar{q}$  $\mathbf{d}$ 

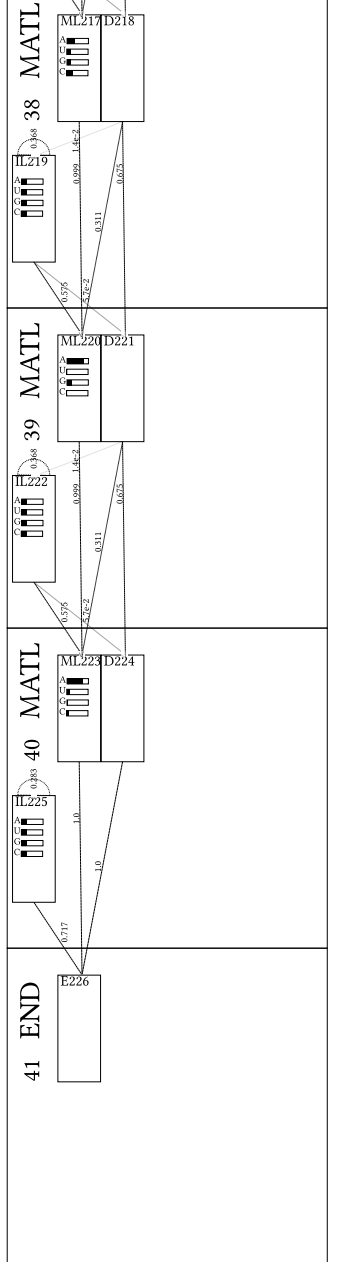

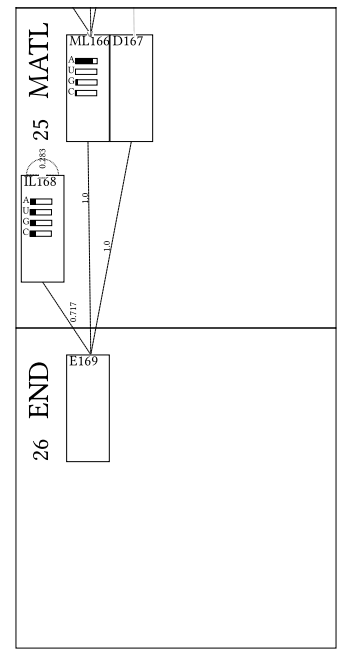

<span id="page-38-0"></span>Fig. 24. Detailed tRNA Rfam family visualisation, showing nodes with states, emission and transition probabilities, arranged according to guide tree. Transitions below threshold that can be set via option are not shown and line strength corresponds to probability - Part 6

 $\bar{\Psi}$  $\bar{4}$ 

 $\sim 4$  $\bar{q}$ 

 $\bar{\Psi}$  $\mathbf{d}$ 

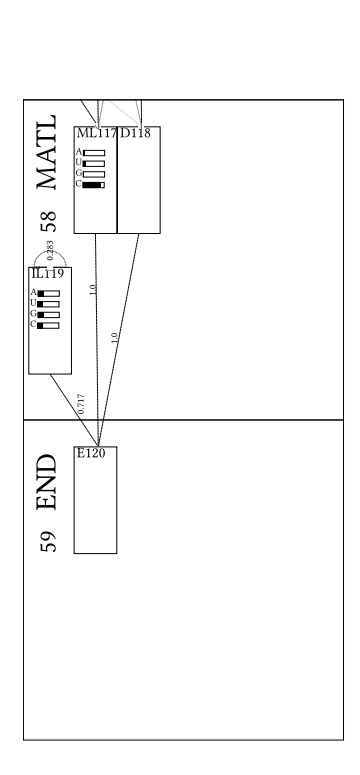

Fig. 25. Detailed tRNA Rfam family visualisation, showing nodes with states, emission and transition probabilities, arranged according to guide tree. Transitions below threshold that can be set via option are not shown and line strength corresponds to probability - Part 7

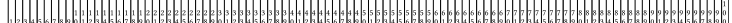

 $100002100 + 104 + 167$ AB003409, 1/96-167<br>AB009835, 1/1-71<br>AB013372, 1/8-81<br>AB013373, 1/3754-3825 AB017063.1/58819-58900 AB027572.1/4261-4342 AB021312.114261-4342<br>AB031211.1/7799-7884<br>AB031211.1/8065-8137<br>AB031213.1/2203-2276 AB031213.1/2678-2748  $AB031214.1 / 4204 - 4277$ AB031215.1/9125-9195 AB035922.1/6128-6200 AB035923.1/6106-6174<br>AB035923.1/6106-6174<br>AB042240.3/6758-6682  $A B 0 4 2 2 4 0 , 3 / 1 5 0 3 6 - 1 5 1 0$ AB042240.3/36390-36319 AB042240. 3/36390-36319<br>AB042240. 3/82974-82901<br>AB042240. 3/84552-84472<br>AB042432. 1/3845-3913<br>AB042432. 1/6942-7011  $AB042432.1/14140 - 14072$  $AB\,0\,4\,2\,5\,2\,4\,,\ 1\,/\ 5\,2\,5\,7\,-\,5\,1\,9\,2$   $AB\,0\,4\,2\,5\,2\,4\,,\ 1\,/\ 9\,3\,9\,1\,-\,9\,4\,5\,8$ AB042809.1/3159-5089<br>AB042809.1/3159-5089<br>AB042809.1/7700-7764<br>AB049357.1/1-68<br>AB049357.1/11673-11743 AB066098.1/1687-1760 ABO67577.1/1615-1688<br>AC002512.1/77401-77473<br>AC004941.2/32735-32806<br>AC005329.1/7043-6971 AC005783.1/27398-27326 AC006449.19/196857-196784  $AC007298.17/145366 - 145295$  $\begin{array}{l} \texttt{AC008345.4/147881-14781} \\ \texttt{AC008443.10/8240-8321} \\ \texttt{AC008443.10/9027-8955} \\ \texttt{AC008443.10/42590-42518} \end{array}$ AC008443.10/43006-42934 ACO08670, 6/83597-83665<br>ACO08670, 6/83725-83795<br>ACO09323, 4/12825-12742<br>ACO09323, 4/14362-14281  $A C 0 0 9 3 9 5$  . <br>  $7$  /  $9 9 0 1 2$  -  $9 8 9 4$  .  $A C 0 0 9 4 6 1 . 5 / 1 2 8 6 5 1 - 1 2 8 5 7 5$ AC009742.4/51767-51839 AC018638.5/4694-4623 AC018907.5/9587-9517<br>SS\_cons

 $48003409 - 1/86 - 167$ AB003409.1/96-167<br>AB009835.1/1-71<br>AB013372.1/8-81<br>AB013373.1/3754-3825 AB017063.1/58819-58900 AB027572.1/4261-4342  $AB031211.177$ ABOSIZII. I/A<br>ABOSIZII. I/B<br>ABOSIZIS. I/2  $AB 0 3 1 2 1 3 . 1 / 2$  $AB031214.17$ AB031215.1/9 AB035922.176 AB035923.1/6<br>AB035923.1/6<br>AB042240.3/6  $A \, B \, 0 \, 4 \, 2 \, 2 \, 4 \, 0$  .  $3 \, / \, 1$ AB042240.3/ AB042240.3/8  $ABAA22AB321$ AB042440.37  $AB 0 4 2 4 3 2 . 1 /$ AB042524.1/3 AB042524.1/ AB042809.173 AB042809.1/7<br>AB042809.1/7<br>AB049357.1/1  $AB049357.1/$  $AB 0 6 6 0 9 8 . 1 / 1$ AB067577.1/  $A C 0 0 2 5 1 2. 17$ ACO04941.2/<br>ACO04941.2/  $A C 0 0 5 7 8 3 . 1 / 3$  $AC006449.19$ AC007298.17  $A$ CRARSAS  $A$ ACOO8443.10<br>ACOO8443.10  $A \, \bar{C} \, 0 \, \, 0 \, \, 8 \, \, 4 \, \, 4 \, \, 3$  . <br>  $1 \, \, 0$  $AC008443.10$  $AC008670.671$  $AC008870 873$ AC009323.4/<br>AC009323.4/  $A C 0 0 9 3 9 5$  $A C 0 0 9 4 6 1 . 5 / 1$ AC009742.4/5 AC018638.57 AC018907.5/9587-9517 - UCCCG- G- CUGGUGC- A

 $\begin{aligned} &\texttt{GCAUCCAU-0-CUCAAU-0-CGOAL-0-CGOAC-0-CUCA}.\texttt{CACU-0UCA-0-CUCA}.\texttt{CACU-0-CUCA-0-CUCA}.\texttt{CACU-0-CUCA-0-CUCA}.\texttt{CACU-0-CUCA-0-CUCA}.\texttt{CACU-0-CUCA-0-CUCA}.\texttt{CACU-0-CUCA-0-CUCA}.\texttt{CACU-0-CUCA-0-CUCA}.\texttt{CACU-0-CUCA-0-CUCA}.\texttt{CACU-0-CUCA-0-CUCA-0-CUCA-0-CUCA-0-CUCA-0-CUCA-0-C$  $\begin{aligned} &\mathbf{GUUCCC0} \cdot \mathbf{A} + \mathbf{G}\mathbf{G}\mathbf{U}\mathbf{A} \mathbf{A} + \mathbf{G}\mathbf{G}\mathbf{U} + \mathbf{G}\mathbf{G}\mathbf{U}\mathbf{A} + \mathbf{G}\mathbf{G}\mathbf{U}\mathbf{A}\mathbf{A}\mathbf{A}\mathbf{A}\mathbf{A} + \mathbf{G}\mathbf{A}\mathbf{A}\mathbf{A}\mathbf{A}\mathbf{A}\mathbf{A}\mathbf{A} + \mathbf{G}\mathbf{G}\mathbf{U}\mathbf{A}\mathbf{A}\mathbf{A}\mathbf{A}\mathbf{A}\mathbf{A$ e contraste de la contraste de la contraste de la contraste de la contraste de la contraste de la contraste de<br>Contraste de la contraste de la contraste de la contraste de la contraste de la contraste de la contraste de l  $\sim$  CCCG-GGU-UCG-A 

#### - UCCCA- G- UGGGUCC- A<br>- CUUAC- U- UCUAAUG- A<br>- UCCUC- U- CGGGCGC- G .<br>UCCCG- U- CUUCCGC- U UCCUG-C-CGUUCAC-C .<br>Heeas, e. Hesseec

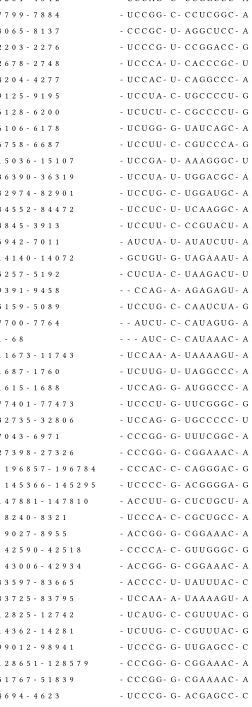

<span id="page-40-0"></span>Fig. 26. tRNA Rfam family alignment visualisation, the number of alignment entries can be set via option. The displayed column indices allow association with the corresponding nodes in the model. The consensus secondary structure is shown in the last line.

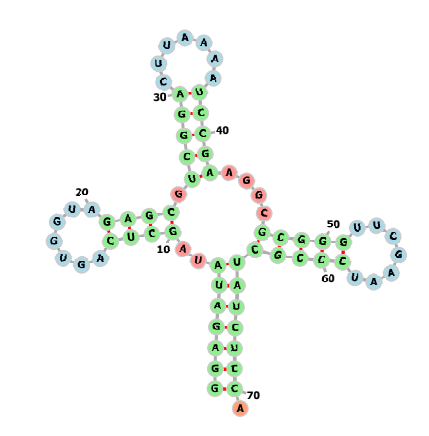

Fig. 27. Consensus secondary structure visualisation for tRNA with forna

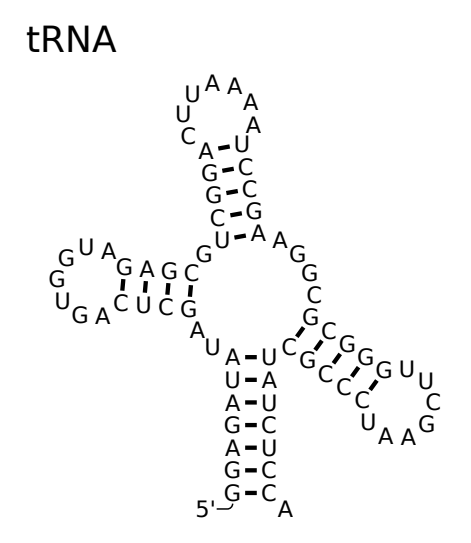

<span id="page-41-0"></span>Fig. 28. Consensus secondary structure visualisation for tRNA with R2R

### Hammerhead\_HH9<sup>1</sup>

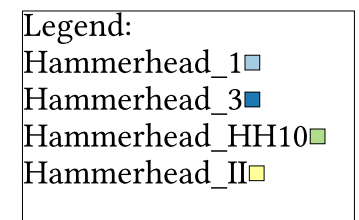

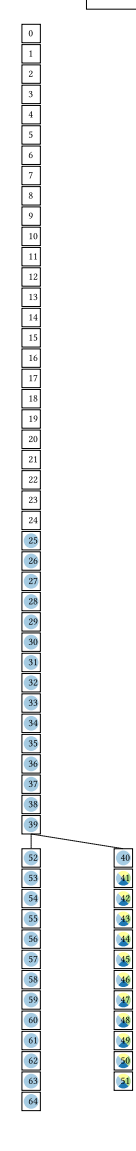

<span id="page-42-0"></span>Fig. 29. Minimal detail CMCV visualisation of *Hammerhead HH9*, showing model nodes with their index arranged according to guide tree.

## Hammerhead HH9

Legend: Hammerhead\_1 Hammerhead\_3 Hammerhead\_HH10 Hammerhead\_II<sup>o</sup>

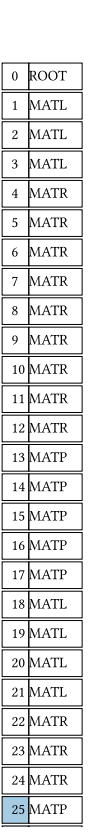

<span id="page-43-0"></span>Fig. 30. Simple detail CMCV visualisation of *Hammerhead HH9*, showing model nodes, labeled with node type and index, arranged according to guide tree - Part 1

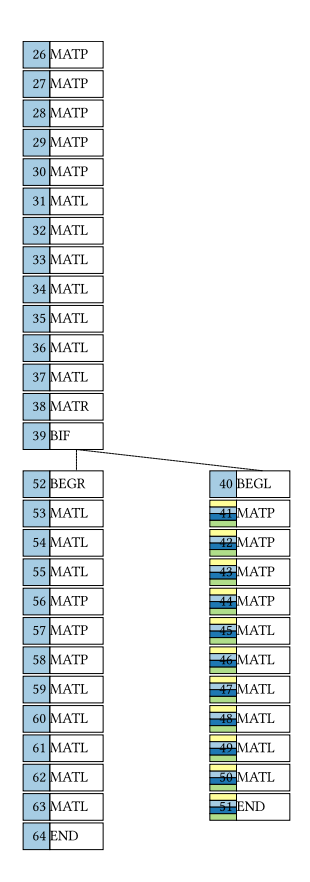

<span id="page-44-0"></span>Fig. 31. Simple detail CMCV visualisation of *Hammerhead HH9*, showing model nodes, labeled with node type and index, arranged according to guide tree - Part 2

## Hammerhead HH9

Legend: Hammerhead\_1 Hammerhead\_3 Hammerhead\_HH10 Hammerhead\_II<sup>o</sup>

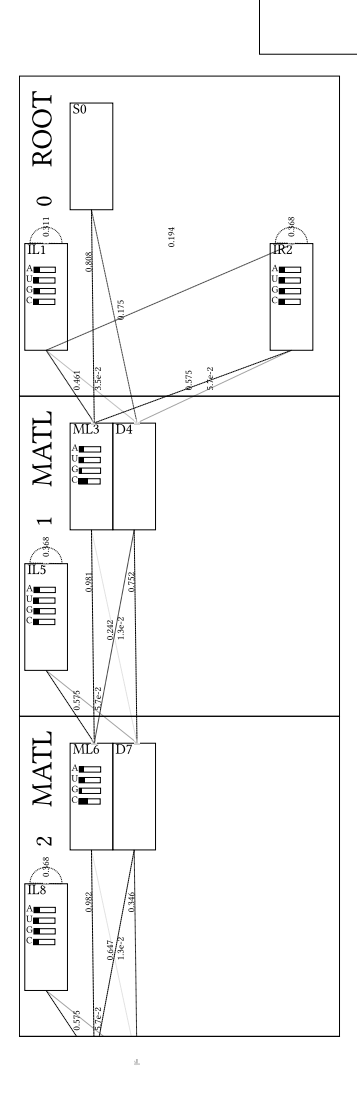

<span id="page-45-0"></span>Fig. 32. Detailed CMCV visualisation of *Hammerhead HH9*, showing nodes with states, emission and transition probabilities, arranged according to guide tree. Transitions below threshold that can be set via option are not shown and line strength corresponds to probability. Linked are nodes highlighted by color which correspond to the clan families in the automatically created legend - Part1.

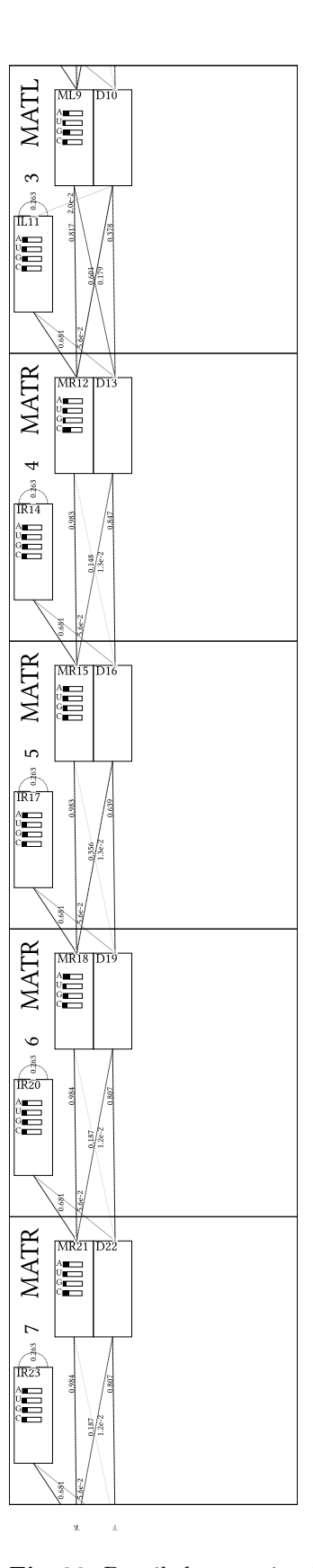

 $\overline{\mathbf{x}}$  $\pm$ 

<span id="page-46-0"></span>Fig. 33. Detailed CMCV visualisation of *Hammerhead HH9*, showing nodes with states, emission and transition probabilities, arranged according to guide tree. Transitions below threshold that can be set via option are not shown and line strength corresponds to probability. Linked are nodes highlighted by color which correspond to the clan families in the automatically created legend - Part2.

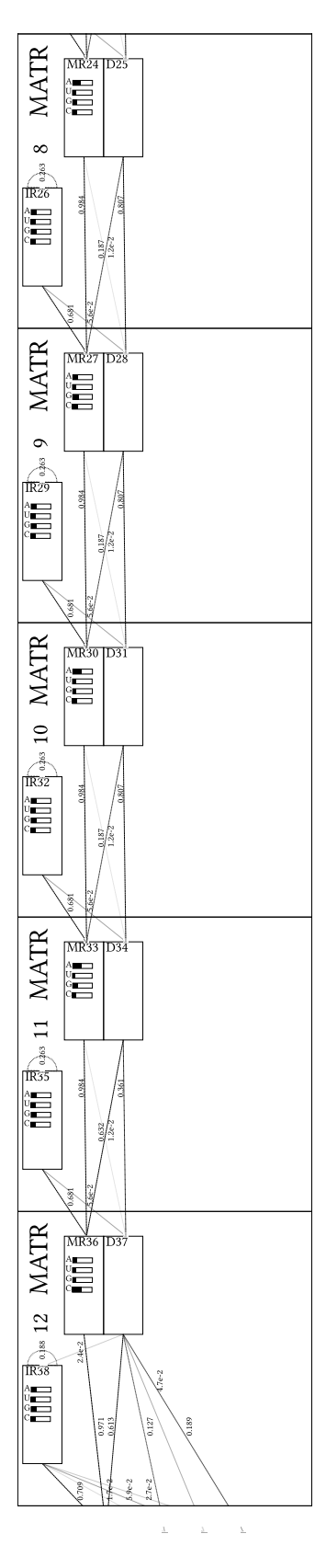

<span id="page-47-0"></span>Fig. 34. Detailed CMCV visualisation of *Hammerhead HH9*, showing nodes with states, emission and transition probabilities, arranged according to guide tree. Transitions below threshold that can be set via option are not shown and line strength corresponds to probability. Linked are nodes highlighted by color which correspond to the clan families in the automatically created legend - Part3.

 $\bar{\pi}$  $\pm$ 

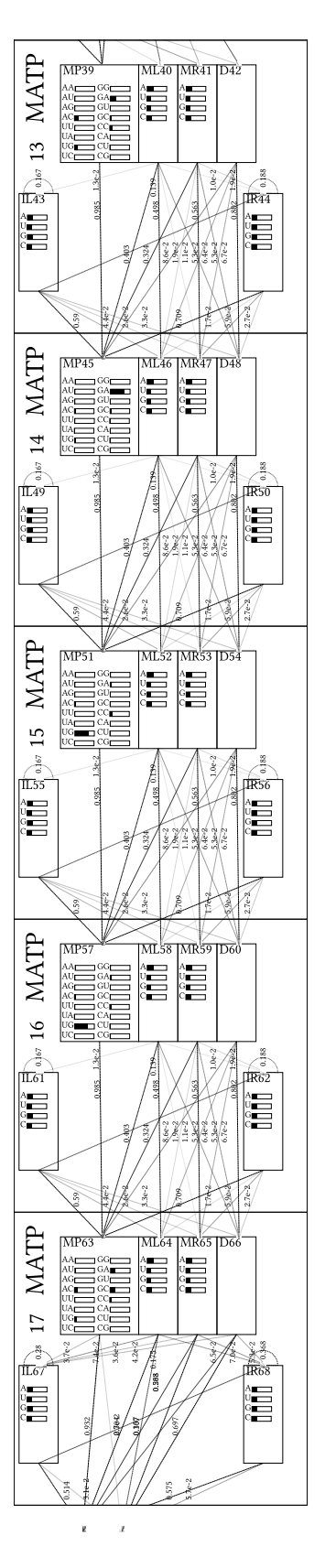

 $\pm$ 

<span id="page-48-0"></span>Fig. 35. Detailed CMCV visualisation of *Hammerhead HH9*, showing nodes with states, emission and transition probabilities, arranged according to guide tree. Transitions below threshold that can be set via option are not shown and line strength corresponds to probability. Linked are nodes highlighted by color which correspond to the clan families in the automatically created legend - Part4.

 $\epsilon$ 

 $\mathbf{E}^{(i)} = -\mathbf{E}^{(i)} = -\mathbf{E}$ 

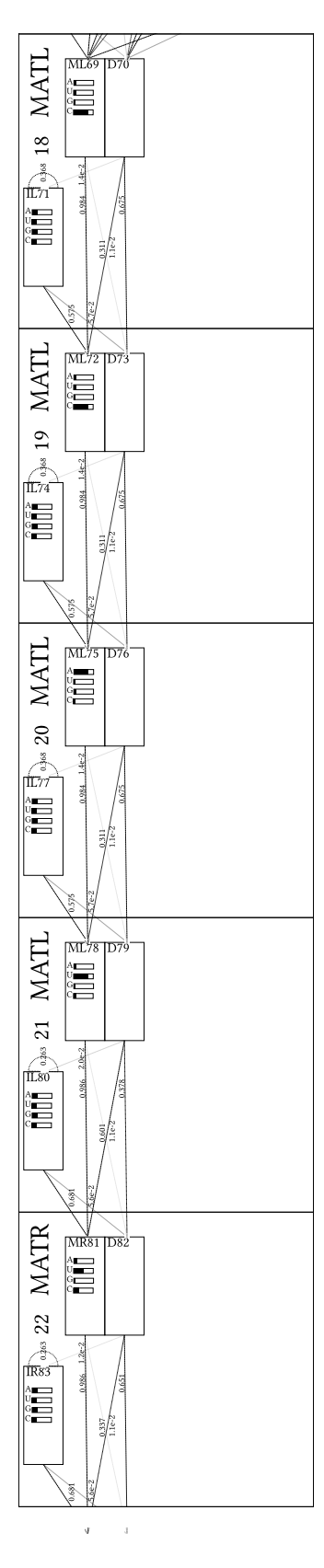

<span id="page-49-0"></span>Fig. 36. Detailed CMCV visualisation of *Hammerhead HH9*, showing nodes with states, emission and transition probabilities, arranged according to guide tree. Transitions below threshold that can be set via option are not shown and line strength corresponds to probability. Linked are nodes highlighted by color which correspond to the clan families in the automatically created legend - Part5.

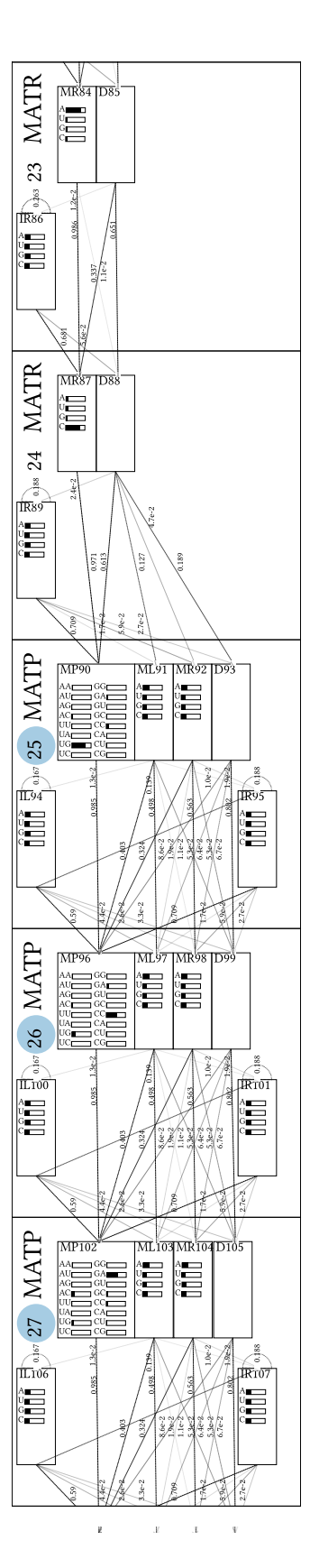

 $\rm J$ 

<span id="page-50-0"></span>Fig. 37. Detailed CMCV visualisation of *Hammerhead HH9*, showing nodes with states, emission and transition probabilities, arranged according to guide tree. Transitions below threshold that can be set via option are not shown and line strength corresponds to probability. Linked are nodes highlighted by color which correspond to the clan families in the automatically created legend - Part6.

 $\bar{\bf z}$ 

 $\mathbf{r}=-\mathbf{r}=-\mathbf{v}$ 

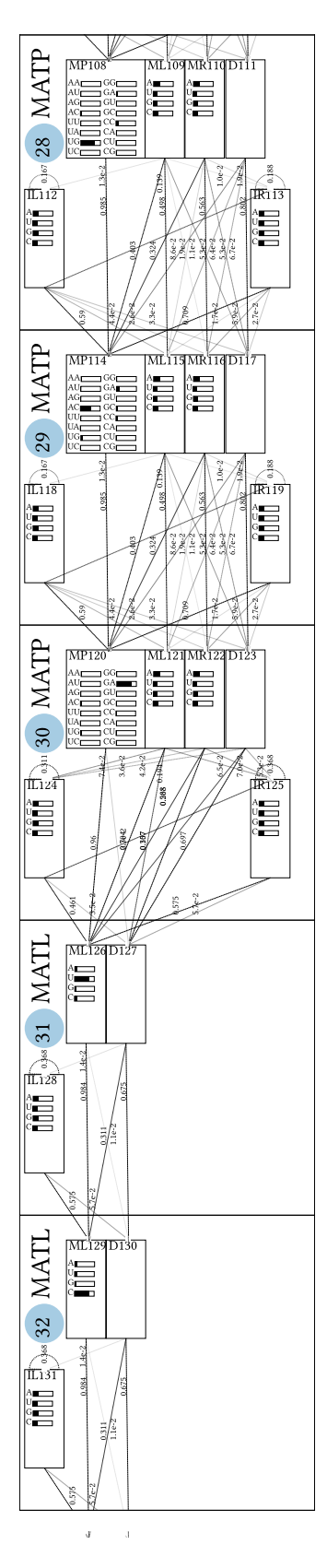

<span id="page-51-0"></span>Fig. 38. Detailed CMCV visualisation of *Hammerhead HH9*, showing nodes with states, emission and transition probabilities, arranged according to guide tree. Transitions below threshold that can be set via option are not shown and line strength corresponds to probability. Linked are nodes highlighted by color which correspond to the clan families in the automatically created legend - Part7.

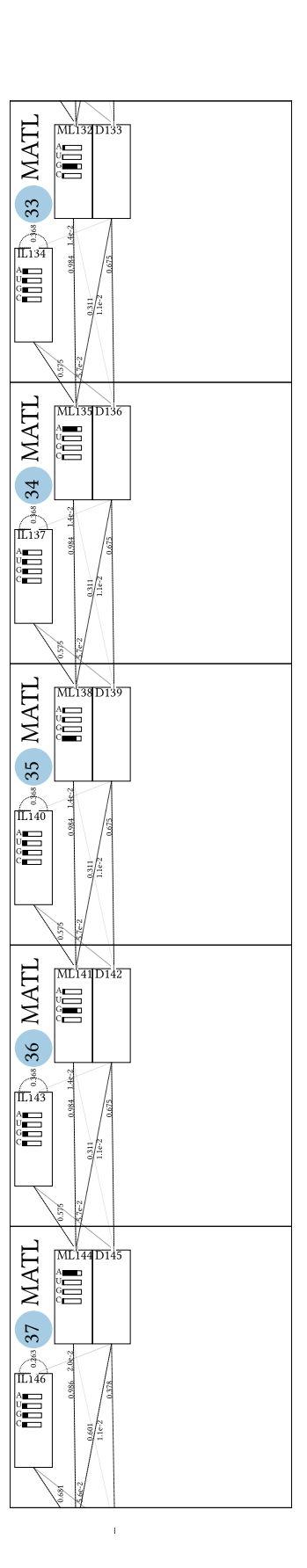

 $\bar{\bf{J}}$  $\mathcal{A}$ 

<span id="page-52-0"></span>Fig. 39. Detailed CMCV visualisation of *Hammerhead HH9*, showing nodes with states, emission and transition probabilities, arranged according to guide tree. Transitions below threshold that can be set via option are not shown and line strength corresponds to probability. Linked are nodes highlighted by color which correspond to the clan families in the automatically created legend - Part8.

 $\bar{d}$  $\sim 1$ 

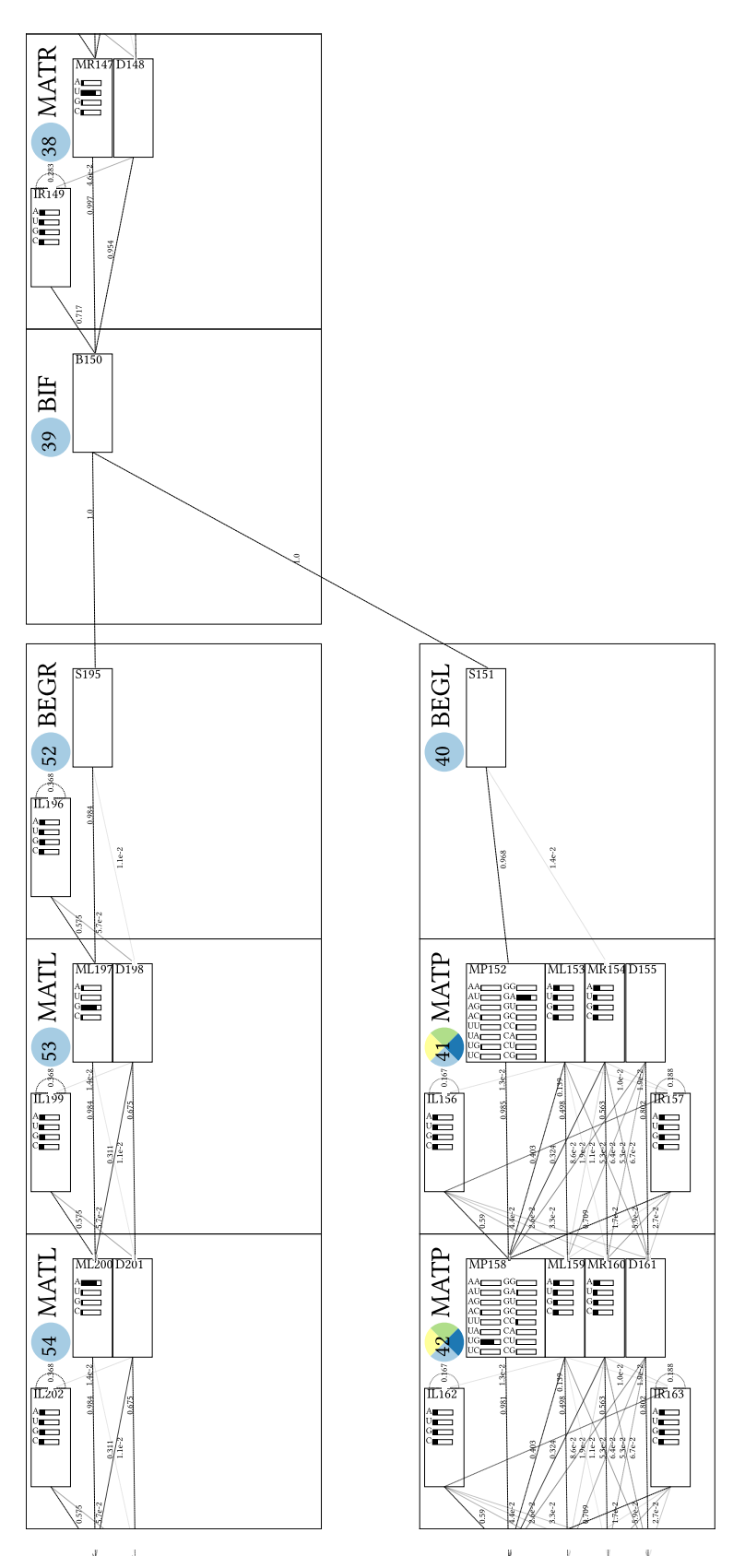

<span id="page-53-0"></span>Fig. 40. Detailed CMCV visualisation of  $Hammerhead\_HH9$ , showing nodes with states, emission and transition probabilities, arranged according to guide tree. Transitions below threshold that can be set via option are not shown and line strength corresponds to probability. Linked are nodes highlighted by color which correspond to the clan families in the automatically created legend - Part9.

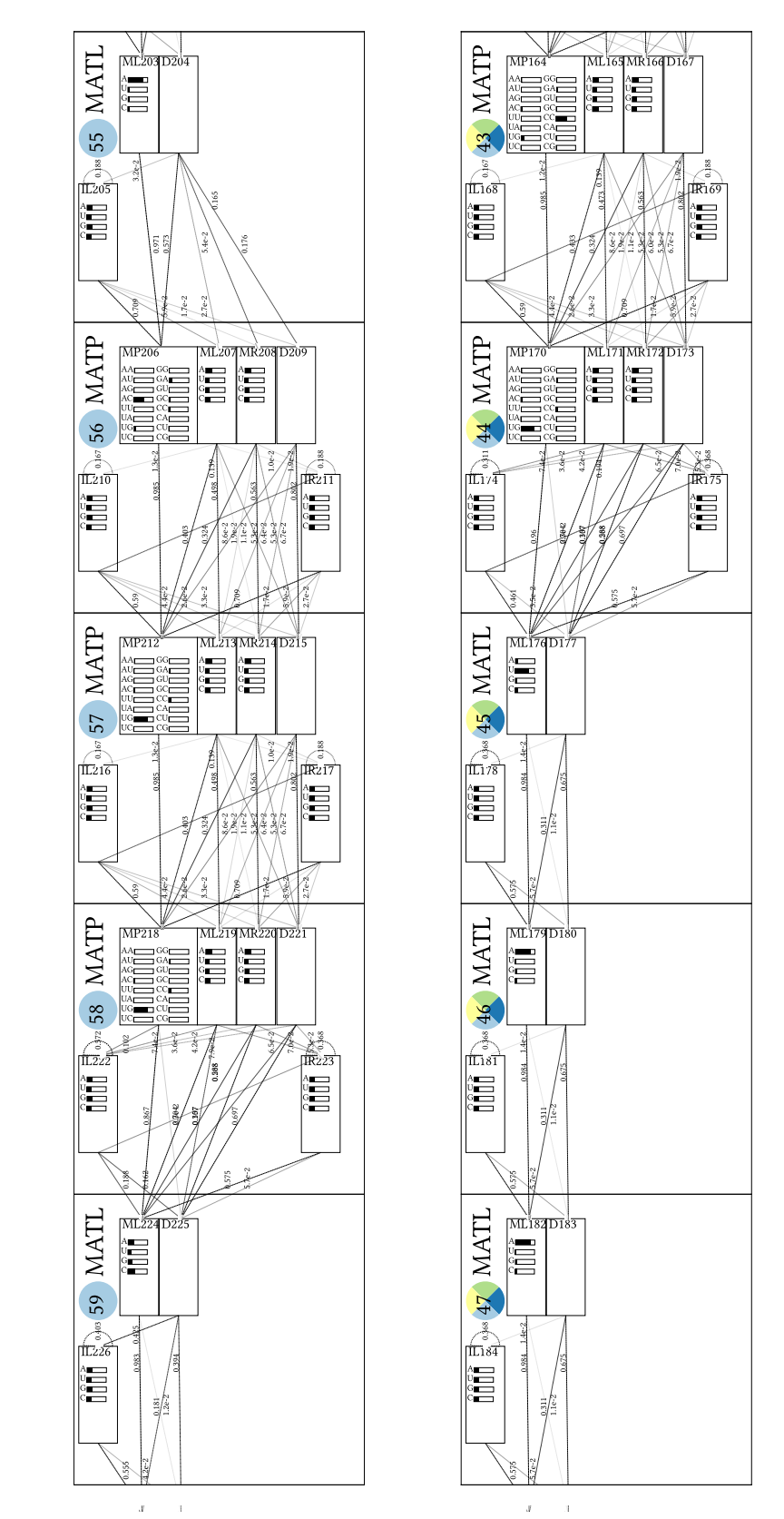

 $\bar{x}$  $\bar{A}$   $\mathbb{R}^d$  . If  $\mathbb{R}^d$ 

 $\hat{\mathbf{y}}$ 

<span id="page-54-0"></span>Fig. 41. Detailed CMCV visualisation of *Hammerhead HH9*, showing nodes with states, emission and transition probabilities, arranged according to guide tree. Transitions below threshold that can be set via option are not shown and line strength corresponds to probability. Linked are nodes highlighted by color which correspond to the clan families in the automatically created legend - Part10.

 $\bar{u}$  $\sim$ 

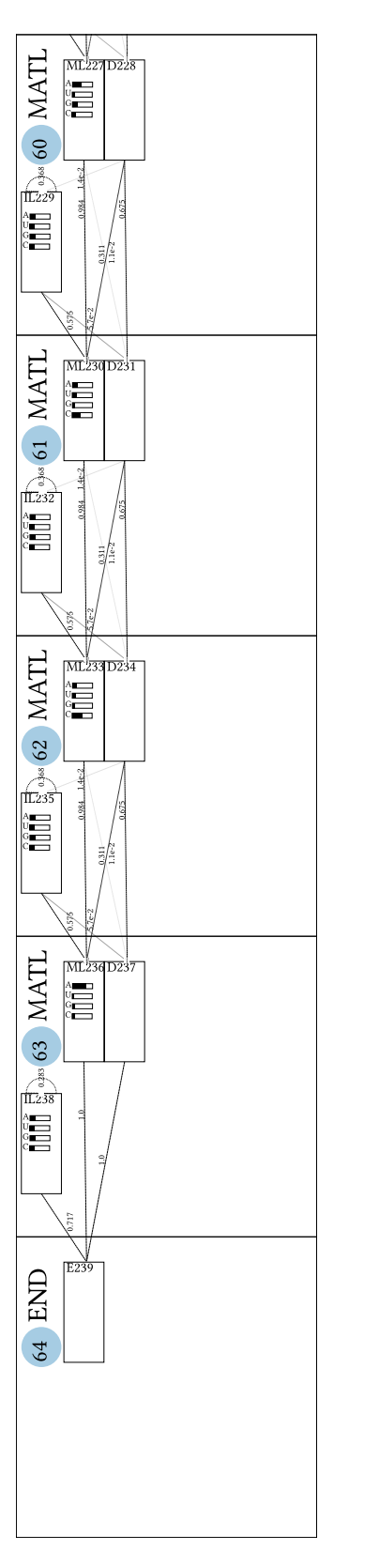

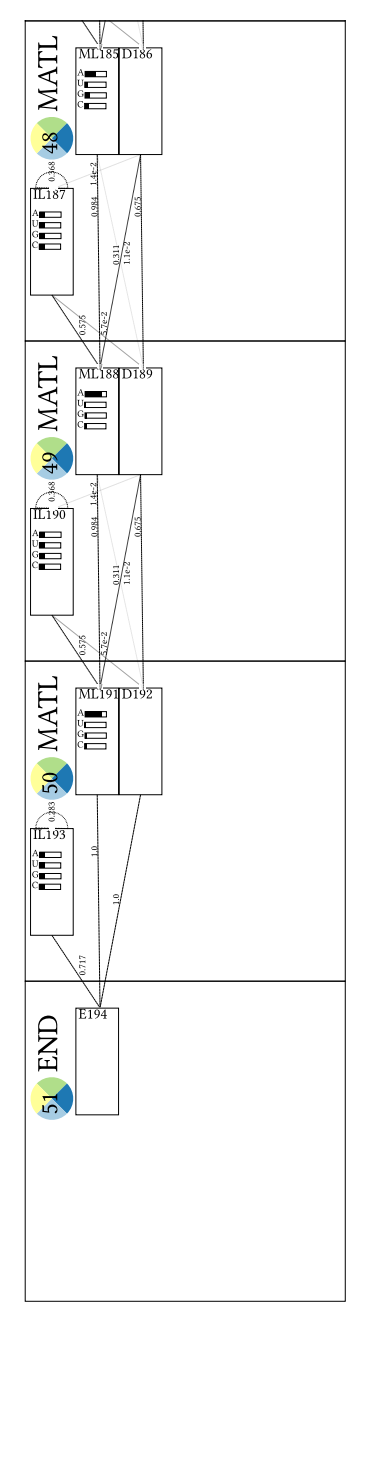

 $\bar{x}$  $\mathcal{A}$ 

<span id="page-55-0"></span>Fig. 42. Detailed CMCV visualisation of *Hammerhead HH9*, showing nodes with states, emission and transition probabilities, arranged according to guide tree. Transitions below threshold that can be set via option are not shown and line strength corresponds to probability. Linked are nodes highlighted by color which correspond to the clan families in the automatically created legend - Part11.

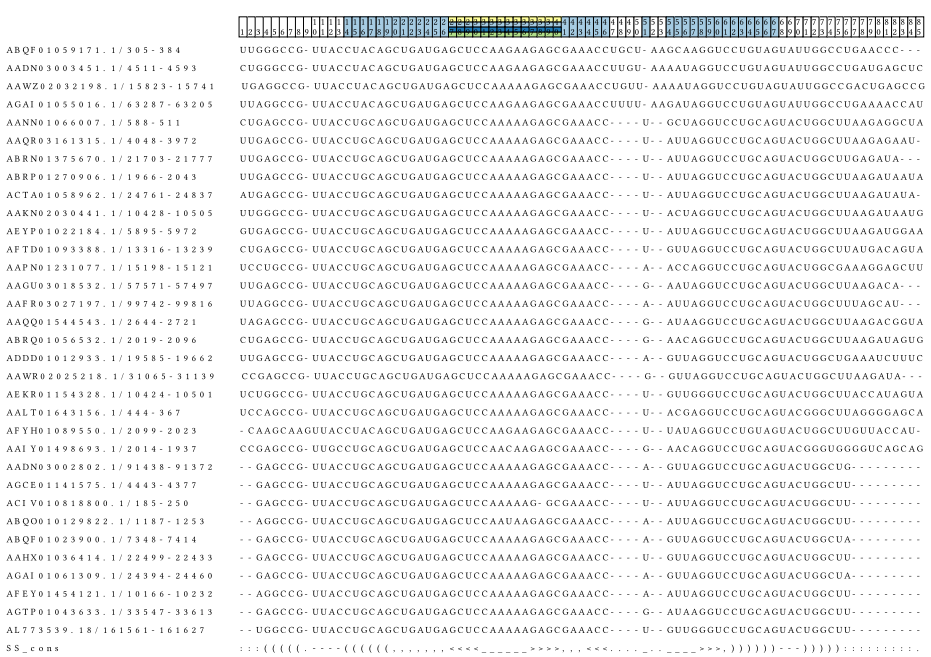

<span id="page-56-0"></span>Fig. 43. *Hammerhead\_HH9* Rfam family alignment visualisation, the number of alignment entries can be set via option. The displayed column indices allow association with the corresponding nodes in the model. The consensus secondary structure is shown in the last line.

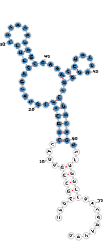

Fig. 44. Consensus secondary structure visualisation for Hammerhead HH9 with forna. Nucleotides linked to Hammerhead 1 family are highlighted by color.

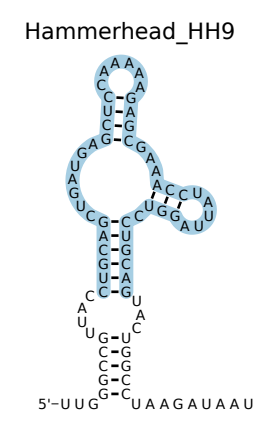

Fig. 45. Consensus secondary structure visualisation for Hammerhead HH9 with R2R. Nucleotides linked to Hammerhead 1 family are highlighted by color.

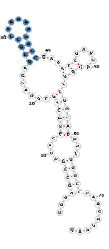

Fig. 46. Consensus secondary structure visualisation for Hammerhead HH9 with forna. Nucleotides linked to Hammerhead 3 family are highlighted by color.

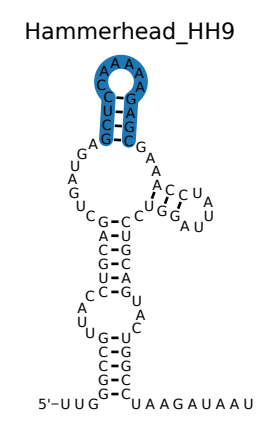

Fig. 47. Consensus secondary structure visualisation for Hammerhead HH9 with R2R. Nucleotides linked to Hammerhead 3 family are highlighted by color.

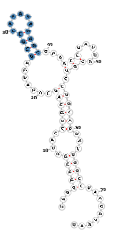

Fig. 48. Consensus secondary structure visualisation for Hammerhead HH9 with forna. Nucleotides linked to Hammerhead HH10 family are highlighted by color.

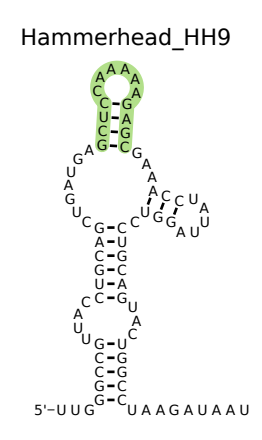

Fig. 49. Consensus secondary structure visualisation for Hammerhead HH9 with R2R. Nucleotides linked to Hammerhead HH10 family are highlighted by color.